# Math into  $\text{MT} _{E} \text{X}$

An Introduction to  $\LaTeX{}$  and  $\cal AMS$  -LAT<sub>E</sub>X A Short Course

This book is dedicated to those who worked so hard and for so long to bring these important tools to us:

The L<sup>AT</sup>EX3 team and in particular Frank Mittelbach (project leader) and David Carlisle

The  $\mathcal{A} \mathcal{M} \mathcal{S}$  team and in particular Michael J. Downes (project leader) and David M. Jones George Grätzer

## Math into  $\operatorname{MTFX}$ An Introduction to  $\operatorname{\mathbb{A}TEX}$  and  $\operatorname{\mathcal{A}\mathcal{M}S\text{-}\mathbb{A}TEX}$

 $B$ I R K H Ä U S E R BOSTON • BASEL • BERLIN

Library of Congress Cataloging-in-Publication Data

Grätzer, George A. Math into  $\operatorname{LaTeX}$  : an introduction to  $\operatorname{LaTeX}$  and AMS-LaTeX  $/$ George Grätzer p. cm. Includes index. ISBN 0-8176-3805-9 (pbk. : alk. paper) 1. AMS-LaTeX. 2. Mathematics printing–Computer programs. 3. Computerized typesetting. I. Title. Z253.4A65G69 1995 95-36881 688.2'2544536–dc20 CIP

# **Contents**

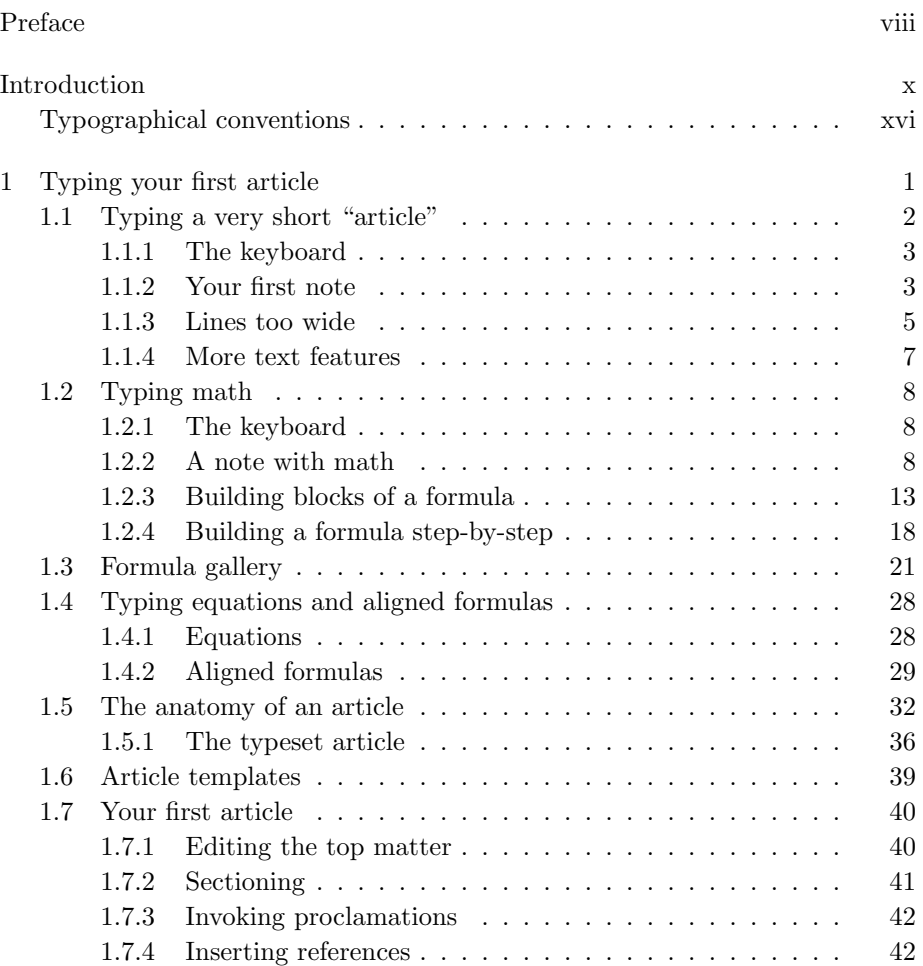

#### vi Contents

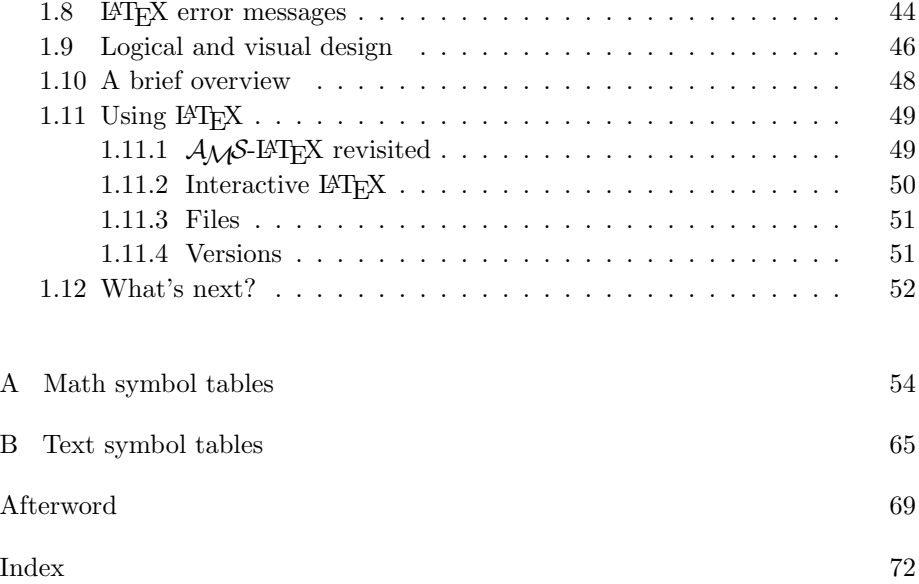

# List of tables

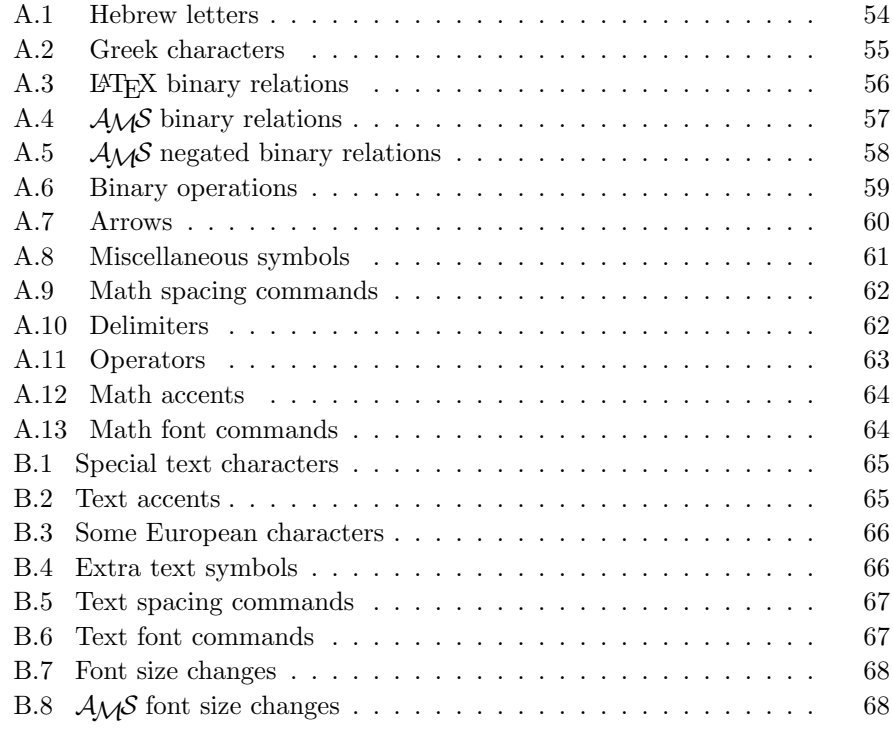

## Preface

It is indeed a lucky author who is given the opportunity to completely rewrite a book barely a year after its publication. Writing about software affords such opportunities (especially if the original edition sold out), since the author is shooting at a moving target.

 $\Delta M$ EX and  $\Delta M$ S-LAT<sub>E</sub>X improved dramatically with the release of the new standard LATEX (called LATEX  $2\varepsilon$ ) in June of 1994 and the revision of  $\mathcal{A}\mathcal{M}$ S-LAT<sub>E</sub>X (version 1.2) in February of 1995. The change in  $A_{\mathcal{M}}S$ -LAT<sub>E</sub>X is profound. LATEX  $2<sub>ε</sub>$  made it possible for  $A_{M}S$ -LATEX to join the LATEX world. One of the main points of the present book is to make this clear. This book introduces LATEX as a tool for mathematical typesetting, and treats  $A_{\mathcal{M}}S$ -LATEX as a set of enhancements to the standard LAT<sub>EX</sub>, to be used in conjunction with hundreds of other  $\angle M_{\rm F} \times 2_{\epsilon}$  enhancements.

I am not a TEX expert. Learning the mysteries of the system has given me great respect for those who crafted it: Donald Knuth, Leslie Lamport, Michael Spivak, and others did the original work; David Carlisle, Michael J. Downes, David M. Jones, Frank Mittelbach, Rainer Schöpf, and many others built on the work of these pioneers to create the new LATEX and  $A_{\mathcal{M}}\mathcal{S}\text{-LATEX}$ .

Many of these experts and a multitude of others helped me while I was writing this book. I would like to express my deepest appreciation and heartfelt thanks to all who gave their time so generously. Their story is told in the Afterword.

This version was prepared for inclusion with the OzT<sub>E</sub>X distribution. The book was designed by Merry Sawdey with the Adobe Gaillard font. Since this font is not widely available, I substituted for it the Computer Modern font. The result is not as pleasing, but certainly readable. If you want to see the same pages as originally designed, you may find the file mil.pdf on the CTAN (Comprehensive TeX Archive Network) in the

/tex-archive/info/mil

directory. It is in Adobe Portable Document Format, so all the fonts and design features are the same as in the published book. Read mil.txt for instructions.

Andrew Trevorrow suggested to keep the size of this distribution as small as possible, so I deleted all the illustrations from these pages. In particular, pages 37 and 38 are the typeset version of the sample article intrart.tex (as illustrations); so you are requested to typeset this article, and insert the two typeset pages in this document.

Please send corrections—and suggestions for improvements—to me at the following address:

Department of Mathematics University of Manitoba Winnipeg MB, R3T 2N2 Canada e-mail: gratzer@ccu.umanitoba.ca

## Introduction

## Is this book for you?

This book is for the mathematician, engineer, scientist, or technical typist who wants to write and typeset articles containing mathematical formulas but does not want to spend much time learning how to do it.

I assume you are set up to use LATEX, and you know how to use an editor to type a document, such as:

```
\documentclass{article}
\begin{document}
The square root of two: $\sqrt{2}$. I can type math!
\end{document}
```
I also assume you know how to typeset a document, such as this example, with LATEX to get the printed version:

 $\Box$ 

The square root of two:  $\sqrt{2}$ . I can type math!

 $\mathbb{L}$ 

and you can view and print the typeset document.

And what do I promise to deliver? I hope to provide you with a solid foundation in LAT<sub>E</sub>X, the  $\mathcal{A}_{\mathcal{M}}\mathcal{S}$  enhancements, and some standard LAT<sub>E</sub>X enhancements, so typing a mathematical document will become second nature to you.

## How to read this book?

Part I gives a short course in IAT<sub>EX</sub>. Read it, work through the examples, and you are ready to type your first paper. Later, at your leisure, read the other parts to become more proficient.

#### Introduction  $\infty$  xi

The rest of this section introduces T<sub>E</sub>X, L<sup>AT</sup><sub>E</sub>X, and  $\mathcal{A}_{\mathcal{M}}$ S-L<sup>A</sup>T<sub>E</sub>X, and then outlines what is in this book. If you already know that you want to use LAT<sub>EX</sub> to typeset math, you may choose to skip it.

## T<sub>E</sub>X, LAT<sub>E</sub>X, and  $A_{\mathcal{M}}S$ -LAT<sub>E</sub>X

TEX is a typesetting language created by Donald E. Knuth; it has extensive capabilities to typeset math. LAT<sub>EX</sub> is an extension of T<sub>EX</sub> designed by Leslie Lamport; its major features include

- a strong focus on document structure and the logical markup of text;
- automatic numbering and cross-referencing.

 $A_{\mathcal{M}}\mathcal{S}\text{-}L\text{-}\mathrm{F}(\mathcal{X})$  distills the decades-long experience of the American Mathematical Society  $(A\mathcal{M}S)$  in publishing mathematical journals and books; it adds to L<sup>AT</sup>EX a host of features related to mathematical typesetting, especially the typesetting of multiline formulas and the production of finely-tuned printed output.

Articles written in L<sup>AT</sup>EX (and  $A_{\mathcal{M}}\mathcal{S}$ -L<sup>A</sup>TEX) are accepted for publication by an increasing number of journals, including all the journals of the  $A_{\mathcal{M}}\mathcal{S}$ .

Look at the typeset sample articles: sampart.tex (in Appendix C) and intrart.tex (on pages 37–38). You can begin creating such high-quality typeset articles after completing Part I.

#### What is document markup?

Most word processing programs are WYSIWYG (what you see is what you get); as you work, the text on the computer monitor is shown, more or less, as it'll look when printed. Different fonts, font sizes, italics, and bold face are all shown.

A different approach is taken by a markup language. It works with a text editor, an editing program that shows the text, the source file, on the computer monitor with only one font, in one size and shape. To indicate that you wish to change the font in the printed copy in some way, you must "mark up" the source file. For instance, to typeset the phrase "Small Caps" in small caps, you type

```
\textsc{Small Caps}
```
The \textsc command is a markup command, and the printed output is

## Small Caps

Г

TEX is a markup language; LATEX is another markup language, an extension of TEX. Actually, it's quite easy to learn how to mark up text. For another example, look at the abstract of the sampart.tex sample article (page 364), and the instruction

\emph{complete-simple distributive lattices}

to emphasize the phrase "complete-simple distributive lattices", which when typeset looks like

 $\Box$ 

complete-simple distributive lattices

On pages 364–371 we show the source file and the typeset version of the sampart.tex sample article together. The markup in the source file may appear somewhat bewildering at first, especially if you have previously worked on a WYSIWYG word processor. The typeset article is a rather pleasing-to-the-eye polished version of that same marked up material.<sup>1</sup>

#### **T<sub>F</sub>X**

TEX has excellent typesetting capabilities. It deals with mathematical formulas  $\Gamma_{\rm E}$  has excenent typesetting capabilities. It deals with mathematical formulas as well as text. To get  $\sqrt{a^2 + b^2}$  in a formula, type \sqrt{a^{2} + b^{2}}. There is no need to worry about how to construct the square root symbol that covers  $a^2 + b^2$ .

A tremendous appeal of the TEX language is that a source file is plain text, sometimes called an ASCII file.<sup>2</sup> Therefore articles containing even the most complicated mathematical expressions can be readily transmitted electronically—to colleagues, coauthors, journals, editors, and publishers.

TEX is platform independent. You may type the source file on a Macintosh, and your coauthor may make improvements to the same file on an IBM compatible personal computer; the journal publishing the article may use a DEC minicomputer. The form of TEX, a richer version, used to typeset documents is called Plain T<sub>E</sub>X. I'll not try to distinguish between the two.

TEX, however, is a programming language, meant to be used by programmers.

#### LATEX

 $L^2T_FX$  is much easier and safer to work with than T<sub>EX</sub>; it has a number of built-in safety features and a large set of error messages.

LATEX, building on TEX, provides the following additional features:

<sup>1</sup>Of course, markup languages have always dominated typographic work of high quality. On the Internet, the most trendy communications on the World Wide Web are written in a markup language called HTML (HyperText Markup Language).

<sup>2</sup>ASCII stands for American Standard Code for Information Interchange.

#### Introduction  $\frac{1}{100}$  xiii

An article is divided into logical units such as an abstract, sections, theorems, a bibliography, and so on. The logical units are typed separately. After all the units have been typed, LATEX organizes the placement and formatting of these elements.

Notice line 4 of the source file of the sampart.tex sample article

#### \documentclass{amsart}

on page 364. Here the general design is specified by the amsart "document class", which is the  $A\mathcal{M}S$  article document class. When submitting your article to a journal that is equipped to handle LATEX articles (and the number of such journals is increasing rapidly), only the name of the document class is replaced by the editor to make the article conform to the design of the journal.

- LATEX relieves you of tedious bookkeeping chores. Consider a completed article, with theorems and equations numbered and properly cross-referenced. Upon final reading, some changes must be made—for example, section 4 has to be placed after section 7, and a new theorem has to be inserted somewhere in the middle. Such a minor change used to be a major headache! But with LATEX, it becomes almost a pleasure to make such changes. LATEX automatically redoes all the numbering and cross-references.
- Typing the same bibliographic references in article after article is a tedious chore. With LAT<sub>EX</sub> you may use BibT<sub>EX</sub>, a program that helps you create and maintain bibliographic databases, so references need not be retyped for each article. BibT<sub>E</sub>X will select and format the needed references from the databases.

All the features of LATEX are made available by the LaTeX format, which you should use to typeset the sample documents in this book.

#### $A_{\mathcal{M}}S$ -L<sup>AT</sup>FX

The  $A_{\mathcal{M}}\mathcal{S}$  enhanced the capabilities of L<sup>AT</sup>EX in three different areas. You decide which of these are important to you.

- 1. Math enhancements. The first area of improvement is a wide variety of tools for typesetting math.  $A_{\mathcal{M}}S$ -L<sup>A</sup>T<sub>E</sub>X provides
	- excellent tools to deal with multiline math formulas requiring special alignment. For instance, in the following formula, the equals sign  $(=)$  is vertically aligned and so are the explanatory comments:

$$
x = (x + y)(x + z)
$$
 (by distributivity)  
=  $x + yz$  (by Condition (M))  
=  $yz$ 

numerous constructs for typesetting math, exemplified by the following formula:

$$
f(x) = \begin{cases} -x^2, & \text{if } x < 0; \\ \alpha + x, & \text{if } 0 \le x \le 1; \\ x^2, & \text{otherwise.} \end{cases}
$$

special spacing rules for dozens of formula types, for example

$$
a \equiv b \pmod{\Theta}
$$

If the above formula is typed inline, it becomes:  $a \equiv b \pmod{0}$ ; the spacing is automatically changed.

multiline "subscripts" as in

$$
\sum_{\substack{i
$$

user-defined symbols for typesetting math, such as

Trunc 
$$
f(x)
$$
,  $\hat{A}$ ,  $\sum^*$ 

- formulas numbered in a variety of ways:
	- automatically,
	- manually (by tagging),
	- by groups, with a group number such as (2), and individual numbers such as  $(2a)$ ,  $(2b)$ , and so on.
- the proof environment and three theorem styles; see the sampart.tex sample article (pages 361–363) for examples.
- 2. Document classes.  $A_{\mathcal{M}}S$ -L<sup>A</sup>T<sub>E</sub>X provides a number of document classes, including the  $A_{\mathcal{M}}S$  article document class, amsart, which allows the input of the title page information (author, address, e-mail, and so on) as separate entities. As a result, a journal can typeset even the title page of an article according to its own specifications without having to retype it.

Many users prefer the visual design of the amsart document class to the simpler design of the classical LATEX article document class.

3. Fonts. There are hundreds of binary operations, binary relations, negated binary relations, bold symbols, arrows, extensible arrows, and so on, provided by  $A_{\mathcal{M}}S$ -LAT<sub>F</sub>X, which also makes available additional math alphabets such as Blackboard bold, Euler Fraktur, Euler Script, and math bold italic. Here are just a few examples:

$$
\leftarrow, \quad \blacktriangle, \quad \nexists, \quad \supsetneq, \quad \mathbb{A}, \quad \mathfrak{p}, \quad \mathcal{E}
$$

We have barely scratched the surface of this truly powerful set of enhancements.

### What is in the book?

Part I (Chapter 1) will help you get started quickly with LATEX; if you read it carefully, you'll certainly be ready to start typing your first article and tackle LATEX in more depth.

Part I guides you through:

- marking up text, which is quite easy;
- marking up math, which is not so straightforward (four sections ease you into mathematical typesetting: the first discusses the basic building blocks; the second shows how to build up a complicated formula in simple steps; the third is a formula gallery; and the fourth deals with equations and multiline formulas);
- the anatomy of an article;
- how to set up an article template;
- typing your first article.

Part II introduces the two most basic skills in depth: typing text and typing math.

Chapters 2 and 3 introduce text and displayed text. Chapter 2 is very important; when typing your LATEX document, you spend most of your time typing text. The topics covered include special characters and accents, hyphenation, fonts, and spacing. Chapter 3 covers displayed text including lists and tables, and for the mathematician, proclamations (theorem-like structures) and proofs.

Chapters 4 and 5 discuss math and displayed math. Of course, typing math is the heart of any mathematical typesetting system. Chapter 4 discusses this topic in detail, including basic constructs, operators, delimiters, building new symbols, fonts, and grouping of equations. Chapter 5 presents one of the major contributions of  $A_{\mathcal{M}}S$ -LAT<sub>E</sub>X: aligned multiline formulas. This chapter also contains other multiline formulas.

Part III discusses the parts of a LAT<sub>EX</sub> document. In Chapter 6, you learn about the structure of a L<sup>AT</sup>EX document. The most important topics are sectioning and cross-referencing. In Chapter 7, the standard LAT<sub>E</sub>X document classes are presented: article, report, book, and letter, along with a description of the standard LAT<sub>E</sub>X distribution. In Chapter 8, the  $A_{\mathcal{M}}S$  document classes are discussed. In particular, the title page information for the amsart document class and a description of the standard  $A_{\mathcal{M}}S$ -LAT<sub>EX</sub> distribution is presented.

Part IV (Chapter 9) introduces techniques to customize LAT<sub>EX</sub> to speed up typing source files and typesetting of documents. LATEX really speeds up with user-defined commands, user-defined environments, and custom formats. You'll learn how parameters that effect the behavior of LAT<sub>EX</sub> are stored in counters and length commands, how to change them, and how to design custom lists.

In Part V (Chapters 10 and 11), we'll discuss two programs: BibT $\overline{K}X$  and MakeIndex that complement the standard LAT<sub>EX</sub> distribution; they give a helping hand in making large bibliographies and indices.

Appendices A and B will probably be needed quite often in your work: they contain math symbol tables and text symbol tables.

Appendix C presents the  $A_{\mathcal{M}}S$ -LAT<sub>E</sub>X sample article, sampart.tex, first in typeset form (pages 361–363), then in "mixed" form, showing the source file and the typeset article together (pages 364–371). You can learn a lot about LATEX and  $A\mathcal{M}S$ -LATEX just by reading the source file a paragraph at a time and see how that paragraph looks typeset. Then Appendix D rewrites this sample article utilizing the user-defined commands collected in lattice.sty of section 9.5.

Appendix E relates some historical background material on IATEX: how did it develop and how does it work. Appendix F is a brief introduction to the use of PostScript fonts in a LAT<sub>EX</sub> document. Appendix G shows how you can obtain LAT<sub>EX</sub> and  $A\mathcal{M}S$ -LAT<sub>EX</sub>, and how you can keep them up-to-date through the Internet. A work session is reproduced (in part) using "anonymous ftp" (file transfer protocol).

Appendix H will help those who have worked with  $(Plain)$  T<sub>E</sub>X, L<sup>AT</sup>EX version 2.09,  $A_{\mathcal{M}}S$ -T<sub>E</sub>X, or  $A_{\mathcal{M}}S$ -L<sup>2</sup>T<sub>E</sub>X version 1.1, programs from which the new LAT<sub>E</sub>X and  $\mathcal{A}_{\mathcal{M}}$ S-LAT<sub>E</sub>X developed. Some tips are given to smooth the transition to the new L<sup>AT</sup>F<sub>X</sub> and  $\mathcal{A}_{\mathcal{M}}\mathcal{S}$ -L<sup>AT</sup>F<sub>X</sub>.

Finally, Appendix I points the way for further study. The most important book for extending and customizing LAT<sub>EX</sub> is The LAT<sub>EX</sub> Companion, the work of Michel Goossens, Frank Mittelbach, and Alexander Samarin.

### Typographical conventions

This book is about typesetting math in LATEX. So often you are told to type in some material and shown how it'll look typeset.

I use this font, Computer Modern typewriter style, to show what you have to type. All characters have the same width so it's easy to distinguish it from the other fonts used in this book.

I use the same font for commands (\parbox), environments (align), documents (sampart.tex), document classes (article), directories and folders (work), counters (tocdepth), and so on.

The names of packages (amsmath), extensions of LAT<sub>EX</sub>, are printed in a sans serif font, as traditional.

#### Typographical conventions xvii

If the typeset material is a separate paragraph (or paragraphs), I make it visually stand out by adding the little corner symbols on the margin to offset it.  $\mathrel{\sqcup}$ 

When I give explanations in the text: "To get 'iff' type  $iff$ ", I set off the typeset version with single quotes. If the typeset material is a math formula, there is no need for the single quotes, so they are dropped, as in "to get  $\sqrt{a}$ , type \$\sqrt{a}\$.

Commands are introduced, as a rule, with examples:

\\[0.5in]

However, sometimes it's necessary to more formally define the syntax of a command. For instance:

#### \\[length ]

where length is a placeholder: it represents the length you have to type in. I use the Computer Modern typewriter style italic font for placeholders.

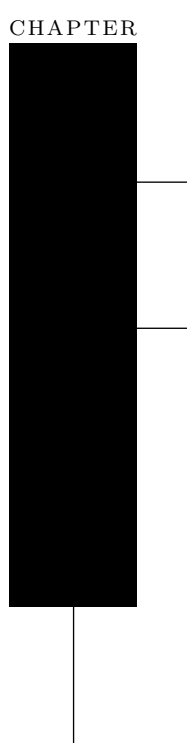

# 1. Typing your first article

In this chapter, you'll start writing your first article. All you have to do is to type the (electronic) source file; LAT<sub>EX</sub> does the rest.

In the next few sections, I'll introduce you to the most important commands for typesetting text and math by working through examples. Go to the latter parts of this book for more detail.

The source file is made up of text, math (for instance,  $\sqrt{5}$ ), and instructions to LATEX. This is how you type the last sentence:

The source file is made up of \emph{text}, \emph{math} (for instance, \$\sqrt{5}\$), and \emph{instructions} to \LaTeX.

In this sentence,

The source file is made up of \emph{text}, \emph{math} (for instance,

is text,

\$\sqrt{5}\$

is math, and

 $\text{length}$  {  $text$  }

is an instruction (a command). Commands, as a rule, start with a backslash  $\setminus$ and are meant to instruct LAT<sub>EX</sub>; this particular command, **\emph**, emphasizes text given as its argument (between the braces). Another kind of instruction is called an environment. For instance,

```
\begin{flushright}
```
and

```
\end{flushright}
```
bracket a flushright environment—what is typed inside this environment comes out right justified (lined up against the right margin) in the printed form.

In practice, text, math, and instructions are intertwined. For example,

```
\emph{My first integral} \int \zeta^{2}(x) \, dx
```
which produces

```
\BoxMy first integral \int \zeta^2(x) dx
```
is a mixture of all three. Nevertheless, to some extent I try to introduce the three topics: typing text, typing math, and giving instructions to LATEX (commands and environments) as if they were separate topics.

I introduce the basic features of LATEX by working with a number of sample documents. If you wish to obtain these documents electronically, create a subdirectory (folder) on your computer, say,  $ftp$ , and proceed to download all the sample files as described in section G.6. Also create a subdirectory (folder) called work. Whenever you want to use one of these documents, copy it from the ftp subdirectory (folder) to the work subdirectory (folder), so that the original remains unchanged; alternatively, type in the examples as shown in the book. In this book, the ftp directory and the work directory will refer to the directories (folders) you hereby create without further elaboration. In this distribution, the sample documents relevant to Part I can be found in the folder sample files.

## 1.1 Typing a very short "article"

First we discuss how to use the keyboard in LAT<sub>EX</sub>, and then type a very short "article" containing only text.

#### 1.1 Typing a very short "article" 3

#### 1.1.1 The keyboard

In LATEX, to type text, use the following keys:

a-z A-Z 0-9 + = \* / ( ) [ ]

You may also use the punctuation marks

, ; . ? ! : ' ' -

and the spacebar, the tab key, and the return (or enter) key. There are thirteen special keys (on most keyboards):

# \$ % & ~ \_ ^ \ { } @ " |

used mostly in LAT<sub>EX</sub> instructions. There are special commands to type most of these special characters (as well as composite characters, such as accented characters) if you need them in text. For instance,  $\mathcal{F}$  is typed as  $\mathcal{F}$ ,  $\mathcal{F}'$  is typed as  $\_\,$ , and '%' is typed as  $\%$  (while 'ä' is typed as  $\\$ '{a}); however, '@' is typed as @. See sections 2.4.4 and 2.4.6. and the tables of Appendix 1.12 for more detail.

Every other key is prohibited! (Unless special steps are taken; more about this in section 2.1.) Do not use the computer's modifier keys, such as Alt, Ctrl, Command, Option, to produce special characters. LATEX will either reject or misunderstand them. When trying to typeset a source file that contains a prohibited character, LAT<sub>EX</sub> will display the error message:

```
! Text line contains an invalid character.
l.222 completely irreducible^^?
                        \sim?
```
In this message l.222 means line 222 of your source file. You must edit this line. The log file (see section 1.11.3) also contains this message.

#### 1.1.2 Your first note

We start our discussion on how to type a note in LAT<sub>EX</sub> with a simple example. Suppose you want to use LAT<sub>EX</sub> to produce the following:

#### $\Box$

It is of some concern to me that the terminology used in multi-section math courses is not uniform.

In several sections of the course on matrix theory, the term "hamiltonianreduced" is used. I, personally, would rather call these "hyper-simple". I invite others to comment on this problem.

Of special concern to me is the terminology in the course by Prof. Rudi Hochschwabauer. Since his field is new, there is no accepted terminology. It is imperative that we arrive at a satisfactory solution. L

Create a new file in the work directory with the name note1.tex and type the following (if you prefer not to type it, copy the file from the ftp directory or the sample files folder; see page 2):

```
% Sample file: note1.tex
% Typeset with LaTeX format
\documentclass{article}
```
\begin{document} It is of some concern to me that the terminology used in multi-section math courses is not uniform.

```
In several sections of the course on
matrix theory, the term
 ''hamiltonian-reduced'' is used.
  I, personally, would rather call these ''hyper-simple''. I
invite others to comment on this problem.
```

```
Of special concern to me is the terminology in the course
by Prof. "Rudi Hochschwabauer.
  Since his field is new, there is
 no accepted
terminology. It is imperative
that we arrive at a satisfactory solution.
\end{document}
```
The first two lines start with  $\frac{6}{3}$ ; they are comments ignored by L<sup>AT</sup>EX. (The % character is very useful. If, for example, while typing the source file you want to make a comment, but do not want that comment to appear in the typeset version, start the line with %. The whole line will be ignored during typesetting. You can also comment out a part of a line:

... % ...

The part of a line past the  $\%$  character will be ignored.)

The line after the two comments names the "document class", which specifies how the document will be formatted.

The text of the note is typed within the "document environment", that is, between the two lines

#### 1.1 Typing a very short "article" 5

\begin{document}

and

#### \end{document}

Now typeset note1.tex; you should get the same typeset document as shown on page 3.

As seen in the previous example, LAT<sub>E</sub>X is somewhat different from most word processors. It ignores the way you format the text, and follows only the formatting instructions given by the markup commands. LAT<sub>EX</sub> takes note of whether you put a space in the text, but it ignores how many spaces are inserted. In LAT<sub>EX</sub>, one or more blank lines mark the end of a paragraph. Tabs are treated as spaces. Note that you typed the left double quote as '' (two left single quotes) and the right double quote as  $'$  (two right single quotes). The left single quote key is not always easy to find; it usually hides in the upper left or upper right corner of the keyboard. The symbol ˜ is called a "tie" and keeps Prof. and Rudi together.

#### 1.1.3 Lines too wide

LATEX reads the text in the source file one line at a time and when the end of a paragraph is reached,  $\Delta F$ <sub>EX</sub> typesets it (see section E.2 for a more detailed discussion). Most of the time, there is no need for corrective action. Occasionally, however, LATEX gets into trouble splitting the paragraph into typeset lines. To illustrate this, modify note1.tex: in the second sentence replace "term" by "strange term", and in the fourth sentence delete "Rudi ". Save this modified file with the name note1b.tex in the work directory. (You'll find note1b.tex in the ftp directory or the sample files folder—see page 2).

Typesetting note1b.tex, you get:

#### $\Gamma$

It is of some concern to me that the terminology used in multi-section math courses is not uniform.

In several sections of the course on matrix theory, the strange term "hamiltonianreduced" is used. I, personally, would rather call these "hyper-simple". I invite others to comment on this problem.

Of special concern to me is the terminology in the course by Prof. Hochschwabauer. Since his field is new, there is no accepted terminology. It is imperative that we arrive at a satisfactory solution.

 $\mathbf{L}$ 

The first line of paragraph two is about  $1/4$  inch too wide. The first line of paragraph three is even wider. On your monitor, LAT<sub>EX</sub> displays the message:

Overfull \hbox (15.38948pt too wide) in paragraph at lines 10--15 []\OT1/cmr/m/n/10 In sev-eral sec-tions of the course on ma-trix the-ory, the strange term ''hamiltonian-  $\Box$ Overfull \hbox (23.27834pt too wide) in paragraph at lines 16--22 []\OT1/cmr/m/n/10 Of spe-cial con-cern to me is the ter-mi-nol-ogy in the course by Prof. Hochschwabauer.  $[$ 

You'll find the same message in the log file note1b.log (see section 1.11.3). The reference

Overfull \hbox (15.38948pt too wide) in paragraph at lines 10--15

is made to paragraph two (lines  $10-15$ ); the typeset version has a line (line number unspecified within the typeset paragraph) which is 15.38948pt too wide. LATEX uses points (pt) to measure distances; there are about 72 points to an inch. The next two lines

[]\OT1/cmr/m/n/10 In sev-eral sec-tions of the course on ma-trix the-ory, the strange term ''hamiltonian-

identify the source of the problem: LAT<sub>EX</sub> would not hyphenate

#### hamiltonian-reduced,

since it only (automatically) hyphenates a hyphenated word only at the hyphen. You may wonder what  $\DT1/cm/n/10$  signifies. It says that the current font is the Computer Modern roman font at size 10 points (see section 2.6.1).

The second reference

Overfull \hbox (23.27834pt too wide) in paragraph at lines 16--22

is made to paragraph three (lines 16–22). The problem is with the word

#### Hochschwabauer

which the hyphenation routine of LAT<sub>EX</sub> can't handle. (If you use a German hyphenation routine, it'll have no difficulty hyphenating Hochschwabauer.)

If you encounter such a problem, try to reword the sentence or add an optional hyphen  $\setminus$ -, which encourages LAT<sub>EX</sub> to hyphenate at this point if necessary. For instance, rewrite Hochschwabauer as

#### Hoch\-schwabauer

and the second problem goes away.

Sometimes a small horizontal overflow is difficult to spot. The draft document class option is very useful in this case: it'll paint an ugly slug on the

#### 1.1 Typing a very short "article" 7

margin to mark an overfull line; see sections 7.1.2 and 8.4 for document class options. You may invoke this option by changing the \documentclass line to

\documentclass[draft]{article}

You'll find this version of note1b.tex under the name noteslug.tex in the ftp directory or the sample\_files folder.

#### 1.1.4 More text features

Next you'll produce the following note in  $\text{LATEX}:$ 

#### $\Gamma$

August 17, 2006

#### From the desk of George Grätzer

February 7–21 please use my temporary e-mail address:

George Gratzer@umanitoba.ca

#### $\Box$

Type in the following source file, save it as note2.tex in the work directory (you'll also find note2.tex in the ftp directory or the sample files folder):

```
% Sample file: note2.tex
% Typeset with LaTeX format
\documentclass{article}
```
\begin{document} \begin{flushright} \today \end{flushright} \textbf{From the desk of George Gr\"{a}tzer}\\[10pt]

```
February~7--21 \emph{please} use my temporary e-mail address:
\begin{center}
   \texttt{George\_Gratzer@umanitoba.ca}
\end{center}
\end{document}
```
This note introduces several additional features of IATEX:

The \today command displays today's date.

- Use environments to right justify or center text. Use the \emph command to emphasize text; the text to be emphasized is surrounded by { and }. Use \textbf for bold text; the text to be made bold is also surrounded by { and }. Similarly, use \texttt for typewriter style text. \emph, \textbf, and \texttt are examples of commands with arguments. Note that command names are case sensitive; do not type **\Textbf** or **\TEXTBF** in lieu of **\textbf**.
- $\blacksquare$  LATEX commands (almost) always start with \ followed by the command name, for instance, \textbf. The command name is terminated by the first nonalphabetic character.
- Use double hyphens for number ranges (en-dash): 7--21 prints '7–21'; use triple hyphens (---) for the "em-dash" punctuation mark—such as the one in this sentence.
- If you want to create additional space between lines (as in the last note under the line **From the desk**  $\ldots$ , use the command  $\setminus$ [10pt] with an appropriate amount of vertical space.  $(\lambda)$  is the newline command—see section 2.7.1; the variant used in the above example is the newline with additional vertical space.) The distance may be given in points, centimeters (cm), or inches (in). (72.27 points make an inch.)
- There are special rules for accented characters and some European characters. For instance, ' $\ddot{a}$ ' is typed as  $\Upsilon$ '{a}. Accents are explained in section 2.4.6 (see also the tables in Appendix 1.12).

You'll seldom need to know more than this about typing text. For more detail, however, see Chapters 2 and 3. All text symbols are organized into tables in Appendix 1.12.

### 1.2 Typing math

Now you can start mixing text with math formulas.

#### 1.2.1 The keyboard

In addition to the regular text keys (section 1.1.1), three more keys are needed to type math:

 $| \; < \; >$ 

( $\vert$  is the shifted  $\setminus$  key on many keyboards.)

#### 1.2.2 A note with math

You'll begin typesetting math with the following note:

 $\Box$ 

In first year Calculus, we define intervals such as  $(u, v)$  and  $(u, \infty)$ . Such an

#### 1.2 Typing math 9

interval is a neighborhood of a if a is in the interval. Students should realize that  $\infty$  is only a symbol, not a number. This is important since we soon introduce concepts such as  $\lim_{x\to\infty} f(x)$ .

When we introduce the derivative

 $\lim_{x \to a} \frac{f(x) - f(a)}{x - a}$  $\frac{f(x)}{x-a},$ 

we assume that the function is defined and continuous in a neighborhood of a.  $\mathbb{R}$ 

To create the source file for this mixed math and text note, create a new document with an editor. Name it math.tex, place it in the work directory, and type in the following source file—or copy math.tex from the ftp directory or the sample\_files folder:

```
% Sample file: math.tex
% Typeset with LaTeX format
\documentclass{article}
```

```
\begin{document}
```

```
In first year Calculus, we define intervals such as
$(u, v) and $(u, \infty). Such an interval is a
\emph{neighborhood} of $a$
if $a$ is in the interval. Students should
realize that $\infty$ is only a
symbol, not a number. This is important since
we soon introduce concepts
such as \lim_{x \to 0} \in \int f(x).
```

```
When we introduce the derivative
\sqrt{ }\lim_{x \to a} \frac{f(x) - f(a)}{x - a},
\setminus]
we assume that the function is defined and continuous
in a neighborhood of $a$.
\end{document}
```
This note introduces the basic techniques of typesetting math with L<sup>AT</sup>EX:

- There are two kinds of math formulas and environments: inline and displayed.
- Inline math environments open and close with \$.
- $\blacksquare$ <br> Displayed math environments open with  $\verb|\|$  and close with<br>  $\verb|\|$  .
- LATEX ignores the spaces you insert in math environments with two exceptions: spaces that delimit commands (see section 2.3.1) and spaces in the argument of commands that temporarily revert into text mode. (\mbox is such a command;

see section 4.5.) Thus spacing in math is important only for the readability of the source file. To summarize:

Rule  $\blacksquare$  Spacing in text and math In text mode, many spaces equal one space, while in math mode, the spaces are ignored.

> The same formula may be typeset differently depending on which math environment it's in. The expression  $x \to a$  is typed as a subscript to lim in the inline formula  $\lim_{x\to a} f(x)$ , typed as  $\lim_{x \to a} f(x)$ , but it's placed below lim in the displayed version:

$$
\lim_{x \to a} f(x)
$$

typed as

```
\setminus [
     \lim_{x \to 0} f(x)\lambda]
```
A math symbol is invoked by a command. Examples: the command for  $\infty$  is  $\int$ infty and the command for  $\rightarrow$  is  $\to$ . The math symbols are organized into tables in Appendix 1.12.

To access most of the symbols listed in Appendix 1.12 by name, use the amssymb package; in other words, the article should start with

```
\documentclass{article}
\usepackage{amssymb}
```
The amssymb package loads the amsfonts package, which contains the commands for using the AMSFonts (see section 4.14.2).

Some commands such as  $\sqrt{\sqrt{2}}$  need arguments enclosed in { and }. To typeset  $\sqrt{5}$ , type \$\sqrt{5}\$, where \sqrt is the command and 5 is the argument. Some commands need more than one argument. To get

$$
\frac{3+x}{5}
$$

type

```
\setminus[
      \frac{3+x}{5}
\setminus]
```
\frac is the command, 3+x and 5 are the arguments.

#### 1.2 Typing math 11

There are many mistakes you can make, even in such a simple note. You'll now introduce mistakes in math.tex, by inserting and deleting % signs to make the mistakes visible to LAT<sub>EX</sub> one at a time. Recall that lines starting with  $\%$  are ignored by LATEX. Type the following source file, and save it under the name mathb.tex in the work directory (or copy over the file mathb.tex from the ftp directory or the sample\_files folder).

```
% Sample file: mathb.tex
% Typeset with LaTeX format
\documentclass{article}
\begin{document}
In first year Calculus, we define intervals such as
\$(u, v)$ and $(u, \infty)$. Such an interval is a
 $(u, v)$ and (u, \infty)$. Such an interval is a
 {\emph{neighborhood} of $a$
if $a$ is in the interval. Students should
realize that $\infty$ is only a
symbol, not a number. This is important since
we soon introduce concepts
 such as \lim_{x \to 0} \in \int f(x).
%such as \lim_{x \to 0} \in \infty f(x) :.
When we introduce the derivative
\setminus[
    \lim_{x \to a} \frac{f(x) - f(a)}{x - a}%\lim_{x \to a} \frac{f(x) - f(a) x - a}
\setminus]
we assume that the function is defined and continuous
in a neighborhood of $a$.
\end{document}
```
Exercise 1 Note that in line 8, the second \$ is missing. When you typeset the mathb.tex file, LATEX sends the error message:

```
! Missing $ inserted.
<inserted text>
                $
1.8 \ldots, v)$ and (u, \infty
                                 )$. Such an interval is a
?
```
Since you omitted  $\mathcal{F}$ ,  $\frac{F}{K}$  reads (u, \infty) as text; but the \infty command instructs LATEX to typeset a math symbol, which can only be done in math mode. So LATEX offers to put a  $\$  in front of \infty. LATEX suggests a cure, but in this example it comes too late. Math mode should start just prior to (u.

Exercise 2 In the mathb.tex file, delete % at the beginning of line 7 and insert a % at the beginning of line 8 (this eliminates the previous error); delete % at the beginning of line 15 and insert a % at the beginning of line 14 (this introduces a new error: the closing brace of the subscript is missing). Save the changes, and typeset the note. You get the error message:

```
! Missing } inserted.
<inserted text>
                }
1.15 ...im_{x \to \infty f(x)$
?
```
LATEX is telling you that a closing brace } is missing, but it's not sure where. LAT<sub>EX</sub> noticed that the subscript started with  $\{$  and it reached the end of the math formula before finding }. You must look in the formula for a { that is not closed, and close it with }.

.

Exercise 3 Delete % at the beginning of line 14 and insert a % at the beginning of line 15, which removes the last error, and delete % at the beginning of line 20 and insert a % at the beginning of line 19 (introducing the final error: deleting the closing brace of the first argument of \frac). Save and typeset the file. You get the error message:

```
! LaTeX Error: Bad math environment delimiter.
```
 $1.21$  \]

There is a bad math environment delimiter in line 21, namely,  $\iota$ . So the reference to

! Bad math environment delimiter.

is to the displayed formula. Since the environment delimiter is correct, something must have gone wrong with the displayed formula. This is what happened: LATEX was trying to typeset

```
\lim_{x \to a} \frac{f(x) - f(a) x - a}{}
```
but **\frac** needs two arguments. LAT<sub>E</sub>X found  $f(x) - f(a)$  x - a as the first argument. While looking for the second, it found  $\setminus$ , which is obviously an error (it was looking for a { ).

#### 1.2 Typing math 13

#### 1.2.3 Building blocks of a formula

A formula is built up from various types of components. We group them as follows:

- **Arithmetic**
- Subscripts and superscripts
- Accents
- Binomial coefficients
- Congruences
- **Delimiters**
- Operators
- Ellipses
- Integrals
- **Matrices**
- Roots
- Sums and products
- Text

Some of the commands in the following examples are defined in the amsmath package; in other words, to typeset these examples with the article document class, the article should start with

\documentclass{article} \usepackage{amssymb,amsmath}

Arithmetic The arithmetic operations  $a + b$ ,  $a - b$ ,  $-a$ ,  $a/b$ ,  $ab$  are typed as expected:

\$a + b\$, \$a - b\$, \$-a\$, \$a / b\$, \$a b\$

If you wish to use  $\cdot$  or  $\times$  for multiplication, as in  $a \cdot b$  or  $a \times b$ , use  $\cdot$  cdot or \times, respectively. The expressions  $a \cdot b$  and  $a \times b$  are typed as follows:

\$a \cdot b\$ \$a \times b\$

Displayed fractions, such as

 $1 + 2x$  $x + y + xy$ 

are typed with \frac:

```
\setminus [
    \frac{1 + 2x}{x + y + xy}\setminus]
```
The \frac command is seldom used inline.

Subscripts and superscripts Subscripts are typed with  $\overline{\ }$  (underscore) and superscripts with ^ (caret). Remember to enclose the subscripts and superscripts with  $\{$  and  $\}$ . To get  $a_1$ , type the following characters:

Go into inline math mode: \$ type the letter **a**: **a** subscript command: bracket the subscripted 1:  $\{1\}$ exit inline math mode:  $\$\$ 

that is, type \$a\_{1}\$. Omitting the braces in this example causes no harm; however, to get  $a_{10}$ , you must type  $a_1$ {10}\$. Indeed,  $a_1$ 0\$ prints  $a_1$ 0. Further examples:  $a_{i_1}$ ,  $a^2$ ,  $a^{i_1}$  are typed as

#### \$a\_{i\_{1}}\$, \$a^{2}\$, \$a^{i\_{1}}\$

Accents The four most often used math accents are:

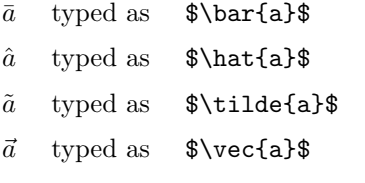

Binomial coefficients The amsmath package provides the \binom command for binomial coefficients. For example,  $\binom{a}{b+c}$  is typed inline as

 $\binom{a}{b + c}$ 

whereas the displayed version

$$
\binom{a}{b+c}\binom{\frac{n^2-1}{2}}{n+1}
$$

is typed as

```
\setminus[
    \binom{a}{b + c} \binom{\frac{n^{2}} - 1}{2}}{n + 1}\setminus]
```
Congruences The two most important forms are:

 $a \equiv v \pmod{\theta}$  typed as \$a \equiv v \pmod{\theta}\$  $a \equiv v (\theta)$  typed as \$a \equiv v \pod{\theta}\$

#### 1.2 Typing math 15

The second form requires the amsmath package.

Delimiters These are parenthesis-like symbols that vertically expand to enclose a formula. For example:  $(a + b)^2$ , which is typed as  $(a + b)^2$  (2}\$, and

$$
\left(\frac{1+x}{2+y^2}\right)^2
$$

which is typed as

\[ \left( \frac{1 + x}{2 + y^{2}} \right)^{2} \]

contain such delimiters. The  $\left($  and  $\right)$  commands tell LATEX to size the parentheses correctly (relative to the size of the symbols inside the parentheses). Two further examples:

$$
\left|\frac{a+b}{2}\right|, \quad \|A^2\|
$$

would be typed as:

```
\setminus [
  \left| \frac{a + b}{2} \right|,
        \quad \left\| A^{2} \right\|
\setminus]
```
where **\quad** is a spacing command (see section 4.11 and Appendix 1.12).

Operators To typeset the sine function  $\sin x$ , type:  $\sin x \$ . Note that typing  $\frac{1}{1}$   $\frac{1}{1}$   $\frac{1}{2}$   $\frac{1}{2}$   $\Delta$ EX calls \sin an operator; there are a number of operators listed in

section 4.7.1 and Appendix 1.12. Some are just like \sin; others produce a more complex display:

$$
\lim_{x \to 0} f(x) = 0
$$

which is typed as

 $\setminus$ [  $\lim_{x \to 0} f(x) = 0$  $\setminus$ ]

Ellipses The ellipsis  $(\dots)$  in math sometimes needs to be printed as low dots and sometimes as (vertically) centered dots. Print low dots with the \ldots command as in  $F(x_1, x_2, \ldots, x_n)$ , typed as

 $F(x_{1}, x_{2}, \ldots, x_{n})$ 

Print centered dots with the **\cdots** command as in  $x_1 + x_2 + \cdots + x_n$ , typed as

 $x_{1} + x_{2} + \cdots + x_{n}$ 

If you use the amsmath package, there is a good chance that the command \dots will print the ellipsis as desired.

Integrals The command for an integral is \int; the lower limit is a subscript and the upper limit is a superscript. Example:  $\int_0^{\pi} \sin x \, dx = 2$  is typed as

 $\int_{0}^{\pi} \sin x \, dx = 2$ 

\, is a spacing command (see section 4.11 and Appendix 1.12).

Matrices The amsmath package provides you with a matrix environment:

 $a+b+c$  uv  $x-y$  27  $a+b$   $u+v$   $z$  134

which is typed as follows:

```
\sqrt{2}\begin{matrix}
     a + b + c & uv & x - y & 27\\
      a + b & u + v & z & 134
   \end{matrix}
```

```
\setminus]
```
The matrix elements are separated by  $\&$ ; the rows are separated by  $\setminus\setminus$ . The basic form gives no parentheses; for parentheses, use the pmatrix environment; for brackets, the bmatrix environment; for vertical lines (determinants, for example), the vmatrix environment; for double vertical lines, the Vmatrix environment. For example,

$$
\mathbf{A} = \begin{pmatrix} a+b+c & uv \\ a+b & u+v \end{pmatrix} \begin{pmatrix} 30 & 7 \\ 3 & 17 \end{pmatrix}
$$

is typed as follows:

```
\setminus[
   \mathbf{A} =
   \begin{pmatrix}
       a + b + c & uv\\
```
1.2 Typing math 17

```
a + b & u + v\end{pmatrix}
   \begin{pmatrix}
      30 & 7\\
      3 & 17
   \end{pmatrix}
\setminus]
```
Roots **\sqrt** produces the square root; for instance,  $\sqrt{5}$  is typed as

```
$\sqrt{5}$
```
and  $\sqrt{a+2b}$  is typed as

 $\sqrt{\sqrt{a} + 2b}$ 

The *n*th root,  $\sqrt[n]{5}$ , is done with two arguments:

#### \$\sqrt[n]{5}\$

Note that the first argument is in brackets  $[$ ]; it's an optional argument (see section 2.3).

Sums and products The command for sum is \sum and for product is \prod. The examples

$$
\sum_{i=1}^{n} x_i^2 \qquad \prod_{i=1}^{n} x_i^2
$$

are typed as

 $\setminus$ [

 $\sum_{i=1}^{n} x_{i}^{2} \qquad \prod_{i=1}^{n} x_{i}^{2}$  $\setminus$ ]

\qquad is a spacing command; it separates the two formulas (see section 4.11 and Appendix 1.12).

Sums and products are examples of large operators; all of them are listed in section 4.8 and Appendix 1.12. They display in a different style (and size) when used in an inline formula:  $\sum_{i=1}^{n} x_i^2 \prod_{i=1}^{n} x_i^2$ .

Text Place text in a formula with an \mbox command. For instance,

$$
a = b
$$
 by assumption

is typed as

 $\sqrt{ }$  $a = b \mbox{\qquad by assumption}$  $\setminus$ ]

Note the space command \qquad in the argument of \mbox. You could also have typed

 $\setminus$  [  $a = b \qquad \mbox{by assumption}$  $\setminus$ ]

because \qquad works in text as well as in math.

If you use the amsmath package, then the \text command is available in lieu of the \mbox command. It works just like the \mbox command except that it automatically changes the size of its argument as required, as in a power, typed as

#### \$a^{ \text{power} }\$

If you do not want to use the large amsmath package, the tiny amstext package also provides the \text command (see section 8.5).

#### 1.2.4 Building a formula step-by-step

It is simple to build up complicated formulas from the components described in section 1.2.3. Take the formula

$$
\sum_{i=1}^{\left[\frac{n}{2}\right]} \binom{x_{i,i+1}^i}{\left[\frac{i+3}{3}\right]} \frac{\sqrt{\mu(i)^{\frac{3}{2}}(i^2-1)}}{\sqrt[3]{\rho(i)-2} + \sqrt[3]{\rho(i)-1}}
$$

for instance. You should build this up in several steps. Create a new file in the work directory. Call it formula.tex and type in the lines:

```
% File: formula.tex
% Typeset with LaTeX format
\documentclass{article}
\usepackage{amssymb,amsmath}
\begin{document}
\end{document}
```
and save it. At present, the file has an empty document environment.<sup>1</sup> Type each part of the formula as an inline or displayed formula so that you can typeset the document and check for errors.

<sup>&</sup>lt;sup>1</sup>The quickest way to create this file is to open mathb.tex, save it under the new name formula.tex, and delete the lines in the document environment. Then add the line \usepackage{amssymb,amsmath}

#### 1.2 Typing math 19

Step 1 Let's start with  $\left[\frac{n}{2}\right]$ :

\$\left[ \frac{n}{2} \right]\$

Type this into formula.tex and test it by typesetting the document.

Step 2 Now you can do the sum:

 $\left[\frac{n}{2}\right]$  $i=1$ 

For the superscript, you can cut and paste the formula created in Step 1 (without the dollar signs), to get

 $\sqrt{2}$  $\label{eq:sum_1} $$ \sum_{i = 1}^{ {\left \frac{n}{2} \right} } \;$  $\cup$ 

Step 3 Next, do the two formulas in the binomial:

 $x_{i,i+1}^{i^2}$   $\left[\frac{i+3}{3}\right]$ 3 1

Type them as separate formulas in formula.tex:

\[ x\_{i, i + 1}^{i^{2}} \qquad \left[ \frac{i + 3}{3} \right] \]

Step 4 Now it's easy to do the binomial. Type the following formula by cutting and pasting the previous formulas:

 $\setminus$  [

\binom{ x\_{i,i + 1}^{i^{2}} }{ \left[ \frac{i + 3}{3} \right] }  $\setminus$ ]

which prints:

$$
\binom{x_{i,i+1}^{i^2}}{\left[\frac{i+3}{3}\right]}
$$

Step 5 Next type the formula under the square root  $\mu(i)$ <sup>3</sup> $(i^2-1)$  as  $\sum(i)^{ \frac{3}{2} } (i^{2} - 1)$ and then the square root  $\sqrt{\mu(i)^{\frac{3}{2}}(i^2-1)}$  as  $\sqrt{\mu(i)^{'}} \frac{3}{2} } (i^{2} - 1)$
Step 6 The two cube roots,  $\sqrt[3]{\rho(i) - 2}$  and  $\sqrt[3]{\rho(i) - 1}$ , are easy to type:  $\sqrt{3} {\rho(i) - 2 }$   $\sqrt{3} {\rho(i) - 1 }$ 

Step 7 So now get the fraction:

$$
\frac{\sqrt{\mu(i)^{\frac{3}{2}}(i^2-1)}}{\sqrt[3]{\rho(i)-2}+\sqrt[3]{\rho(i)-1}}
$$

typed, cut, and pasted as

 $\setminus$ [

\frac{ \sqrt{ \mu(i)^{ \frac{3}{2}} (i^{2} -1) } } { \sqrt[3]{\rho(i) - 2} + \sqrt[3]{\rho(i) - 1} }

 $\setminus$ ]

Step 8 Finally, get the formula

$$
\sum_{i=1}^{\left[\frac{n}{2}\right]} \binom{x_{i,i+1}^{i^2}}{\left[\frac{i+3}{3}\right]} \frac{\sqrt{\mu(i)^{\frac{3}{2}}(i^2-1)}}{\sqrt[3]{\rho(i)-2} + \sqrt[3]{\rho(i)-1}}
$$

by cutting and pasting the pieces together, leaving only one pair of displayed math delimiters:

 $\setminus$ [

```
\sum_{i = 1}^{ \left[ \frac{n}{2} \right]}\binom{ x_{i}, i + 1}^{i^{2}} }
         \{\ \left[ \ \frac{i + 3}{3} \ \right] \}\frac{\sqrt{ \mu(i)^{' \frac{3}{2}}} (i^{2} - 1) }{\sqrt{3} {\rho(i) - 2} + \sqrt{3} {\rho(i) - 1}}
```
 $\setminus$ ]

Notice the use of

- spacing to help distinguish the braces (note that some editors help you balance the braces);
- separate lines for the various pieces.

Keep the source file readable. Of course, this is for your benefit, since LATEX does not care. It would also accept

```
\label{cor:main} $$\[\sum_{i=1}^{\left[\frac{n}{2}\right]} \binom{x_{i,i+1}^{i^{2}}}{\n} \end{u} \right\}} \right\}{\left[\frac{i+3}{3}\right]} \frac{\sqrt{\sqrt{i}}^{\frac{i}{\frac{3}}{3}}\{2\}(i^{2}-1)\}\{\sqrt{3}\{\rho(i)-2\}+\sqrt{3}^{\rho(i)-1}\}\
```
Problems arise with this haphazard style when you make a mistake. Try to find the error in the next version:

1.3 Formula gallery 21

```
\{\sum_{i=1}^{\left[\frac{n}{2}\right]} \binom{x_{i,i+1}^{i^{2}}}{i}{\left[\frac{i+3}{3}\right]} \frac{\sqrt{\sqrt{i}}^{\frac{i}{\frac{3}}{3}}\{2\}\}(i^{2}-1)\}\{\sqrt{3}(\rho(i)-2)+\sqrt{3}(\rho(i)-1)}\
```
(Answer: \frac{3}{2} should be followed by }} and not by }}}.)

# 1.3 Formula gallery

In this section, I present the formula gallery, a collection of formulas—some simple, some complex—that illustrate the power of LAT<sub>EX</sub> and  $A_M S$ -LAT<sub>EX</sub>. Most of the commands in these examples have not yet been discussed, but comparing the source formula with the typeset version should answer most of your questions. Occasionally, I'll give you a helping hand with some comments.

Many of these formulas are from text books and research articles. The last six are reproduced from the document testart.tex that was distributed by the  $\mathcal{A}_{\mathcal{M}}\mathcal{S}$  with  $\mathcal{A}_{\mathcal{M}}\mathcal{S}$ -LAT<sub>EX</sub> version 1.1. Some of these examples require the amssymb and amsmath packages. So make sure to include the line

\usepackage{amssymb,amsmath}

following the documentclass line of any article using such constructs. The packages (if any) required for each formula shall be indicated.

Formula 1 A set-valued function:

$$
x \mapsto \{ c \in C \mid c \le x \}
$$

 $\sqrt{ }$ x \mapsto \{\, c \in C \mid c \leq x \,\}  $\setminus$ ]

Note that both  $|$  and  $\mid$  mid print  $|$ . Use  $|$  for absolute value signs. In this formula, \mid is used because it provides extra spacing (see section 4.6.4). To equalize the spacing around  $c \in C$  and  $c \leq x$ , a thin space was added inside each brace (see section 4.11). The same technique is used in a number of other formulas below.

Formula 2 The \left| and \right| commands print the vertical bars | whose size adjusts to the size of the formula. The \mathfrak command provides access to the Fraktur math alphabet (which requires the amsfonts or the eufrak package):

$$
\left|\bigcup (I_j \mid j \in J)\right| < \mathfrak{m}
$$

typed as

```
\setminus[
    \left| \bigcup (\n, I_{j} \mid j \in J \, \rangle \rightarrow< \mathfrak{m}
\setminus]
```
Formula 3 Note that you need spacing both before and after the text fragment "for some" in the following example. The argument of \mbox is typeset in text mode, so a single space is recognized.

$$
A = \{ x \in X \mid x \in X_i \quad \text{for some } i \in I \}
$$

 $\setminus$  [  $A = \{\}, x \in X \mid x \in X \in X_{i}\}$  $\mbox{\quad} for some } i \in I \,\N$  $\setminus$ ]

Formula 4 Space to show the logical structure:

```
\langle a_1, a_2 \rangle \le \langle a'_1, a'_2 \rangle iff a_1 < a'_1 or a_1 = a'_1 and a_2 \le a'_2
```
 $\setminus$ [

 $\setminus$ ]

```
\langle a_{1}, a_{2} \rangle \leq \langle a'_{1}, a'_{2}\rangle
 \qquad \mbox{if{f}} \qquad a_{1} < a'_{1} \quad \mbox{or}
 \quad a_{1} = a'_{1} \mod a_{2} \leq a'_{2}
```
Note that in  $\text{if}\{f\}$  (in the argument of  $\mbox{nbox}$ ) the second f is in braces to avoid the use of the ligature—the merging of the two f 's (see section 2.4.5).

Formula 5 Here are some examples of Greek letters:

$$
\Gamma_{u'} = \{ \gamma \mid \gamma < 2\chi, \ B_{\alpha} \nsubseteq u', \ B_{\gamma} \subseteq u' \}
$$

 $\sqrt{2}$ 

 $\Gamma_{u'} = \{\}, \gamma \in \mathbb{Z} \$  =  $\langle \alpha \rangle$  $\ B_{\alpha} \in \mathbb{Q}$  u',  $\ B_{\gamma} \subset \mathbb{Q}$  $\setminus$ ]

See Appendix 1.12 for a complete listing of Greek letters. The \nsubseteq command requires the amssymb package.

Formula 6 \mathbb gives the Blackboard bold math alphabet (available only in uppercase):

$$
A=B^2\times\mathbb{Z}
$$

 $\setminus$  [  $A = B^{2} \times \mathbb{Z}$  $\setminus$ ]

Blackboard bold requires the amsfonts package.

# 1.3 Formula gallery 23

Formula 7 The  $\left($  and  $\right)$  commands tell LAT<sub>EX</sub> to size the parentheses correctly (relative to the size of the symbols in the parentheses).

$$
\left(\bigvee(s_i\mid i\in I)\right)^c = \bigwedge(s_i^c\mid i\in I)
$$

 $\setminus$  [

\left( \bigvee (\, s\_{i} \mid i \in I \,) \right)^{c} = \bigwedge (\, s\_{i}^{c} \mid i \in I \,)  $\setminus$ ]

Notice how the superscript is placed right on top of the subscript in  $s_i^c$ .

Formula 8

$$
y \vee \bigvee ([B_{\gamma}] \mid \gamma \in \Gamma) \equiv z \vee \bigvee ([B_{\gamma}] \mid \gamma \in \Gamma) \pmod{\Phi^{x}}
$$

 $\setminus$ [

```
y \vee \bigvee (\, [B_{\gamma}] \mid \gamma
    \in \Gamma \,) \equiv z \vee \bigvee (\, [B_{\gamma}]
    \mid \gamma \in \Gamma \, \pmod{\Phi^{x}}\setminus]
```
Formula 9 Use \nolimits so that the "limit" of the large operator is displayed as a subscript:

$$
f(\mathbf{x}) = \bigvee_{\mathfrak{m}} \left( \bigwedge_{\mathfrak{m}} (\, x_j \mid j \in I_i \,) \mid i < \aleph_\alpha \right)
$$

 $\sqrt{2}$ 

```
f(\mathbf{x}) = \bigvee_{\lceil x\rceil} f(\mathbf{m}\)\left(\,
        \bigwedge\nolimits_{\mathfrak{m}}
        (\lambda, x_{j}) \mid j \in I_{i} \setminus \mid i < \alpha_{\alpha}\,\right)
\setminus]
```
The \mathfrak command requires the amsfonts or the eufrak package. A negative space (\!) was inserted to bring  $m$  a little closer to  $\vee$  (see section 4.11).

Formula 10 The \left. command gives a blank left delimiter.

$$
F(x)|_a^b = F(b) - F(a)
$$

 $\setminus$ [ \left.  $F(x) \rightarrow \{a\}^{b} = F(b) - F(a)$  $\setminus$ ]

```
Formula 11
```

$$
u + v \stackrel{1}{\sim} w \stackrel{2}{\sim} z
$$

```
\setminus[
  u \underset{\alpha}{+} v \overset{1}{\thicksim} w
     \overset{2}{\thicksim} z
\setminus]
```
The \underset and \overset commands require the amsmath package.

Formula 12 In this formula, \mbox would not work properly, so we use \text.

```
f(x) \stackrel{\text{def}}{=} x^2 - 1\setminus[
     f(x) \overset{\ \text{def} } {-} x^2 - 1\setminus]
```
This formula requires the amsmath package.

```
Formula 13
                                                                     n
                                                         \overline{a+b+\cdots+z}\setminus[
      \overbrace{a + b + \cdots + z}^{n}\lambda]
Formula 14
                                                   

                                                   a+b+c uv
                                                       a + b c + d\begin{array}{c} \begin{array}{c} \begin{array}{c} \end{array} \\ \begin{array}{c} \end{array} \end{array} \end{array}= 7\sqrt{2}\begin{vmatrix}
            a + b + c & uv\\
             a + b & c + d\end{vmatrix}
      = 7
\setminus]
                                                  \begin{array}{c} \hline \end{array}a+b+c uv
                                                       a + b c + d\begin{array}{c} \hline \end{array}= 7\setminus [
      \begin{Vmatrix}
```

```
a + b + c & uv\\
```
1.3 Formula gallery 25

 $a + b$  &  $c + d$ \end{Vmatrix} = 7  $\overline{1}$ 

The vmatrix and Vmatrix environments require the amsmath package.

Formula 15 The  $\mathbf{N}$  command makes a bold **N**. ( $\text{N}$  would use a different font, namely, N.)

$$
\sum_{j \in \mathbf{N}} b_{ij} \hat{y}_j = \sum_{j \in \mathbf{N}} b_{ij}^{(\lambda)} \hat{y}_j + (b_{ii} - \lambda_i) \hat{y}_i \hat{y}
$$

 $\setminus$  [

 $\sum_{j \in \mathbb{N}} b_{ij} \hat{y}_{j} =$  $\sum_{j \in \mathbb{N}} b^{(\lambda)}_{ij} \hat{y}_{j} +$  $(b_{ii} - \lambda_{i}) \hat{y}_{i} \hat{y}$  $\lambda$ ]

Formula 16 To produce the formula:

$$
\bigg(\prod_{j=1}^n \hat{x}_j\bigg)H_c = \frac{1}{2}\hat{k}_{ij}\det \widehat{\mathbf{K}}(i|i)
$$

try

```
\setminus [
   \left(\ \prod_{\,} j = 1\} \hat{x}_{j} \right) H_{c} =\frac{1}{2} \hat k_{ij} \det \hat{ \mathbf{K} }(i|i)
\setminus]
```
However, this produces:

$$
\left(\prod_{j=1}^n \hat{x}_j\right) H_c = \frac{1}{2} \hat{k}_{ij} \det \hat{\mathbf{K}}(i|i)
$$

Correct the overly large parentheses by using the **\biggl** and **\biggr** commands in place of \left( and \right), respectively (see section 4.6.2). Adjust the small hat over  $K$  by using  $\widetilde{\text{widehat}}$ :

```
\setminus[
   \biggl(\ \prod_{\,} = 1} \hat{x_{j}} \bigg) H_{c} =\frac{1}{2} \hat{k}_{ij} \det \widehat{\mathbf{K}} (i|i)\cup
```
Formula 17 In this formula, use  $\overline{I}$  to get  $\overline{I}$  (the variant  $\bar{I},$ which prints  $\overline{I}$ , is less pleasing to me):

$$
\det \mathbf{K}(t=1,t_1,\ldots,t_n) = \sum_{I\in \mathbf{n}} (-1)^{|I|} \prod_{i\in I} t_i \prod_{j\in I} (D_j + \lambda_j t_j) \det \mathbf{A}^{(\lambda)}(\overline{I}|\overline{I}) = 0
$$

 $\setminus$ [

 $\det \mathbf{K}$  (t = 1, t\_{1}, \dots, t\_{n}) =  $\sum_{I \in \mathbb{n}} (-1)^{|I|}$ \prod\_{i \in I} t\_{i}  $\prod_{j} \in I} (D_{j} + \lambda_{j}) t_{j})$  $\det \mathbf{A}^{(\lambda)} \; (\overline{I} \; |\; \overline{I}) = 0$ 

Formula 18 Note that  $\|\cdot\|$  provides the  $\|\cdot\|$  math symbol in this formula:

$$
\lim_{(v,v') \to (0,0)} \frac{H(z+v) - H(z+v') - BH(z)(v-v')}{\|v-v'\|} = 0
$$

 $\setminus$ [

 $\bigvee$ 

\lim\_{(v, v') \to (0, 0)}  $\frac{H(z + v) - H(z + v') - BH(z)(v - v')}$  ${\{\| v - v' \| \} = 0}$ 

 $\setminus$ ]

Formula 19 This formula uses the calligraphic math alphabet:

$$
\int_{\mathcal{D}} |\overline{\partial u}|^2 \Phi_0(z) e^{\alpha |z|^2} \ge c_4 \alpha \int_{\mathcal{D}} |u|^2 \Phi_0 e^{\alpha |z|^2} + c_5 \delta^{-2} \int_A |u|^2 \Phi_0 e^{\alpha |z|^2}
$$

 $\sqrt{2}$ 

```
\int_{\mathcal{D}} | \overline{\partial u} |^{2}
\Phi[2} \Phi_{0}(z) e^{\alpha |z|^2} \geq
 c_{4} \alpha \int_{\mathcal{D}} |u|^{2} \Phi_{0}
 e^{\alpha |z|^{2}} + c_{5} \delta^{-2} \int_{A}
 |u|^{2} \Phi_{0} e^{\alpha |z|^{2}}
```
 $\setminus$ ]

Formula 20 The \hdotsfor command places dots spanning multiple columns in a matrix.

The **\dfrac** command is the displayed variant of **\frac** (see section 4.4.1).

$$
\mathbf{A} = \begin{pmatrix} \frac{\varphi \cdot X_{n,1}}{\varphi_1 \times \varepsilon_1} & (x + \varepsilon_2)^2 & \cdots & (x + \varepsilon_{n-1})^{n-1} & (x + \varepsilon_n)^n \\ \frac{\varphi \cdot X_{n,1}}{\varphi_2 \times \varepsilon_1} & \frac{\varphi \cdot X_{n,2}}{\varphi_2 \times \varepsilon_2} & \cdots & (x + \varepsilon_{n-1})^{n-1} & (x + \varepsilon_n)^n \\ \vdots & \vdots & \ddots & \vdots \\ \frac{\varphi \cdot X_{n,1}}{\varphi_n \times \varepsilon_1} & \frac{\varphi \cdot X_{n,2}}{\varphi_n \times \varepsilon_2} & \cdots & \frac{\varphi \cdot X_{n,n-1}}{\varphi_n \times \varepsilon_{n-1}} & \frac{\varphi \cdot X_{n,n}}{\varphi_n \times \varepsilon_n} \end{pmatrix} + \mathbf{I}_n
$$

1.4 Typing equations and aligned formulas 27

```
\sqrt{ }\mathbf{A} =
   \begin{pmatrix}
      \dfrac{\varphi \cdot X_{n, 1}}
            {\varphi_{1} \times \varepsilon_{1}}
      & (x + \varepsilon_{2})^{2} & \cdots
      & (x + \varepsilon_{n - 1})^{n - 1}& (x + \varepsilon_{n})^{\n}\dfrac{\varphi \cdot X_{n, 1}}
            {\varphi_{2} \times \varepsilon_{1}}
      & \dfrac{\varphi \cdot X_{n, 2}}
              {\varphi_{2} \times \varepsilon_{2}}
      & \cdots & (x + \varepsilon_{n - 1})^n - 1}
      & (x + \varepsilon_{n})^{\n}\hdotsfor{5}\\
      \dfrac{\varphi \cdot X_{n, 1}}
            {\varphi_{n} \times \varepsilon_{1}}
      & \dfrac{\varphi \cdot X_{n, 2}}
              {\varphi_{n} \times \varepsilon_{2}}
      & \cdots & \dfrac{\varphi \cdot X_{n, n - 1}}
                       {\varphi_{n}} \times \varphi_{n - 1}& \dfrac{\varphi\cdot X_{n, n}}
              {\varphi_{n} \times \varepsilon_{n}}
   \end{pmatrix}
    + \mathbf{I}_{n}\setminus]
```
This formula requires the amsmath and the amssymb packages. I'll show in section 9.1.2 how to write this formula so that it's short and more readable.

# 1.4 Typing equations and aligned formulas

1.4.1 Equations

The equation environment creates a displayed math formula and automatically generates a number. The equation

```
(1) \int_0^\pi0
                       \sin x \, dx = 2
```
is typed as

```
\begin{equation} \label{E:firstInt}
  \int_{0}^{\pi} \sin x \, dx = 2\end{equation}
```
Of course, the number generated depends on how many equations precede the given one.

To refer to this formula without having to remember a (changeable) number, assign a name to the equation in the argument of a \label command; I'll call the name of the equation a label. In this section, let's call the first equation "firstInt" (first integral). I use the convention that the label of an equation starts with "E:".

The number of this formula is referenced with the \ref command. For example, to get the reference "see (1)", type

see~(\ref{E:firstInt})

Alternatively, with the amsmath package, you can use the \eqref command. For instance,

see~\eqref{E:firstInt}

also produces "see (1)".

An advantage of this cross-referencing system is that if a new equation is introduced, or the existing equations are rearranged, the numbering will automatically be adjusted to reflect these changes.

## Rule Typeset twice

For renumbering to work, you have to typeset the source file twice.

See sections 6.3.2 and E.2.4. LAT<sub>EX</sub> will send a warning if you forget.

At the end of the typesetting, LATEX stores the labels in the aux file (see section 1.11.3). For every label, it stores the number the label is associated with and also the page number on which the label occurs in the typeset version.

An equation will be numbered whether or not there is a **\label** command attached to it. Of course, if there is no \label command, the number generated by LATEX for the equation can't be referenced automatically.

The system described here is called symbolic referencing. The argument of \label is the "symbol" for the number, and \ref provides the referencing. LATEX uses the same mechanism for all numberings it automatically generates: numbering of section titles, equations, theorems, lemmas, and bibliographic references—except that for bibliographic references the commands are \bibitem and \cite, respectively (see section 1.7.4).

With the amsmath package, equations can also be tagged by attaching a name to the formula with the \tag command; the tag replaces the number.

Example:

(Int) 
$$
\int_0^{\pi} \sin x \, dx = 2
$$

# 1.4 Typing equations and aligned formulas 29

is typed as

```
\begin{equation}
  \int_{0}^{\pi} \sin x \, dx = 2 \tag{Int}\end{equation}
```
Tags (of the type discussed here) are absolute; this equation is always referred to as (Int). Equation numbers, on the other hand, are relative; they change as equations are added, deleted, or rearranged.

## 1.4.2 Aligned formulas

LATEX, with the help of the amsmath package, has many ways to typeset multiline formulas. Right now, you'll be introduced to three constructs: simple align, annotated align, and cases; see Chapter 5 for a discussion of many others.

The align math environment is used for simple and annotated align. Each line in this environment is an equation, which LAT<sub>EX</sub> automatically numbers.

Simple align

Simple align is used to align two or more formulas. To obtain the formulas

$$
r^2 = s^2 + t^2
$$

$$
(3) \t\t 2u + 1 = v + w^{\alpha}
$$

$$
(4) \t\t\t x = \frac{y+z}{\sqrt{s+2u}}
$$

type (using  $\setminus \setminus$  as a line separator)

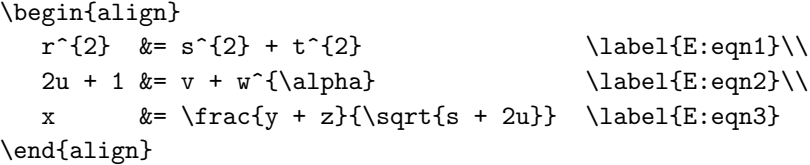

(These equations are numbered (2), (3), and (4) because they are preceded by one numbered equation earlier in this section.)

The align environment can also be used to break a long formula into two. Since numbering both lines is undesirable, you may prevent the numbering of the second line with the \notag command.

(5) 
$$
h(x) = \int \left( \frac{f(x) + g(x)}{1 + f^2(x)} + \frac{1 + f(x)g(x)}{\sqrt{1 - \sin x}} \right) dx
$$

$$
= \int \frac{1 + f(x)}{1 + g(x)} dx - 2 \tan^{-1}(x - 2)
$$

This formula may be typed as

```
\begin{align} \label{E:longInt}
   h(x) &= \int
    \left(
            \frac{f(x) + g(x)}{ }\{ 1+ f^{(2)}(x) \}+ \frac{1 + f(x)g(x)}{ }\{ \sqrt{1 - \sin x} \}\right) \, \, dx \, \, \,&= \int \frac{\frac{1 + f(x)}{1}}{1 + f(x)}\{ 1 + g(x) \}\lambda, dx - 2 \tan^{-1}(x-2) \notag
\end{align}
```
See the split subsidiary math environment in section 5.5.2 for a better way to split a long formula into (two or more) aligned parts, and on how to center the formula number (5) between the two lines.

The rules are easy for simple align:

Rule Simple align

- Separate the lines with  $\setminus \setminus$ .
- In each line, indicate the alignment point with &.
- Place a \notag in each line that you do not wish numbered.
- Place a \label in each numbered line you may want to reference with \ref or \eqref.

Annotated align

Annotated align will align the formulas and the annotation (explanatory text) separately:

(6) 
$$
x = x \land (y \lor z)
$$
 (by distributivity)  
=  $(x \land y) \lor (x \land z)$  (by condition (M))  
=  $y \lor z$ .

This is typed as:

```
\begin{align} \label{E:DoAlign}
   x \&= x \wedge x (y \vee x = x \vee& &\text{(by distributivity)}\\
     &= (x \wedge y) \vee (x \wedge z)& &\text{(by condition (M))} \notag\\
     &= y \vee z. \notag
```
#### 1.5 The anatomy of an article 31

#### \end{align}

The rules for annotated align are similar to the rules of simple align. In each line, in addition to the alignment point (marked by  $\&$ ), there is also a mark for the start of the annotation: & &.

The align environment does much more than simple and annotated aligns (see section 5.4).

Cases

The cases construct is a subsidiary math environment; it must be used in a displayed math environment or in an equation environment (see section 5.5). Here is a typical example:

$$
f(x) = \begin{cases} -x^2, & \text{if } x < 0; \\ \alpha + x, & \text{if } 0 \le x \le 1; \\ x^2, & \text{otherwise.} \end{cases}
$$

which may be typed as follows:

```
\sqrt{2}f(x)=\begin{cases}
      -x^{(2)}, &\text{if $x < 0$;}\\
      \alpha + x, &\text{if $0 \leq x \leq 1$;}\\
      x<sup>^{2}</sup>, &\text{otherwise.}
   \end{cases}
\setminus]
```
The rules for cases are simple:

Rule cases

- Separate the lines with  $\setminus \setminus$ .
- In each line, indicate the alignment point for the annotation with  $\&$ .

# 1.5 The anatomy of an article

The sampart.tex sample article uses the  $A\mathcal{M}S$  article document class, amsart. In this introductory chapter, I want to start off with the popular article document class of IAT<sub>EX</sub>, which is easier to use. So we'll use a simplified and shortened sample article, intrart.tex (in the ftp directory or the sample files folder). Type it in as we discuss the parts of an article.

The preamble of an article is the initial part of the source file up to the line

#### \begin{document}

The preamble contains instructions for the entire article, for instance, the

#### \documentclass

command.

Here is the preamble of the introductory sample article:

% Introductory sample article: intrart.tex % Typeset with LaTeX format

```
\documentclass{article}
\usepackage{amssymb,amsmath}
\newtheorem{theorem}{Theorem}
\newtheorem{definition}{Definition}
\newtheorem{notation}{Notation}
```
The preamble names the document class, article, and then names the LATEX enhancements, or packages, used by the article. This article loads two packages:

The amssymb package provides the names of all the math symbols in Appendix 1.12 and the amsmath package provides many of the math constructs used.

A proclamation is a theorem, definition, corollary, note, and so on. In the preamble, three proclamations are defined. For instance,

#### \newtheorem{theorem}{Theorem}

defines the theorem environment, which you can use in the body of your article (see section 1.7.3). LATEX will automatically number and visually format the theorems.

The article proper, called the body of the article, is contained in the document environment, that is, between the lines

```
\begin{document}
```
and

#### \end{document}

The body of the article is also logically split up into several parts; we'll discuss these in detail in section 6.1.

The body of the article starts with the top matter, which contains the "title page" information. It follows the line:

#### \begin{document}

and concludes with the line

# 1.5 The anatomy of an article 33

\maketitle

Here is the top matter of the introductory sample article:

```
\title{A construction of complete-simple\\
       distributive lattices}
\author{George~A. Menuhin\thanks{Research supported
  by the NSF under grant number~23466.}\\
  Computer Science Department\\
  University of Winnebago\\
  Winnebago, Minnesota 23714\\
  \texttt{menuhin@ccw.uwinnebago.edu}}
\date{March 15, 1995}
\maketitle
```
The body continues with an (optional) abstract, contained in an abstract environment:

#### \begin{abstract}

```
In this note we prove that there exist \emph{complete-simple
  distributive lattices}, that is, complete distributive
  lattices in which there are only two complete congruences.
\end{abstract}
```
And here is the rest of the body of the introductory sample article:

```
\section{Introduction} \label{S:intro}
In this note we prove the following result:
```
#### \begin{theorem}

There exists an infinite complete distributive lattice \$K\$ with only the two trivial complete congruence relations. \end{theorem}

```
\section{The $\Pi^{*}$ construction} \label{S:P*}
The following construction is crucial in our proof of our Theorem:
```

```
\begin{definition} \label{D:P*}
  Let $D_{i}$, $i \in I$, be complete distributive
   lattices satisfying condition~\textup{(J)}. Their
   $\Pi^{*}$ product is defined as follows:
   \sqrt{}\Pi^{*} ( D_{i} \mid i \in I ) =
       \Pi ( D_{i}^{-}-\mid i \in I ) + 1;
   \setminus]
```

```
that is, \Pi^{*} ( D_{i} \mid i \in I ) is
   \P\pi ( D_{i}^{-} \mid i \in I ) with a new unit element.
\end{definition}
\begin{notation}
   If $i \in I$ and $d \in D_{i}^{-}, then
   \sqrt{ }\langle \dots, 0, \dots, \overset{i}{d}, \dots, 0,
       \dots \rangle
   \lambda]
   is the element of \Pi^{*} ( D_{i} \mid i \in I ) whose
   $i$th component is $d$ and all the other components
   are $0$.
\end{notation}
See also Ernest~T. Moynahan~\cite{eM57a}.
Next we verify the following result:
\begin{theorem} \label{T:P*}
   Let $D_{i}$, $i \in I$, be complete distributive
   lattices satisfying condition~\textup{(J)}. Let $\Theta$
   be a complete congruence relation on
   \Pi^{*} ( D_{i} \mid i \in I ).
   If there exists an $i \in I$ and a $d \in D_{i}$ with
   d < 1_{i} such that for all d \leq c < 1_{i};
   \begin{equation} \label{E:cong1}
      \langle \dots, 0, \dots,\overset{i}{d},
      \dots, 0, \dots \rangle \equiv \langle \dots, 0, \dots,
      \overset{i}{c}, \dots, 0, \dots \rangle \pmod{\Theta},
   \end{equation}
   then \theta = \iota.
\end{theorem}
\emph{Proof.} Since
\begin{equation} \label{E:cong2}
   \langle \dots, 0, \dots, \overset{i}{d}, \dots, 0,
      \dots \rangle \equiv \langle \dots, 0, \dots,
      \overset{i}{c}, \dots, 0, \dots \rangle \pmod{\Theta},
\end{equation}
and $\Theta$ is a complete congruence relation, it follows
from condition<sup>~</sup>(C) that
\begin{align} \label{E:cong}
```
## 1.5 The anatomy of an article 35

```
& \langle \dots, \overset{i}{d}, \dots, 0,\dots \rangle \equiv\\
   &\qquad \qquad \quad \bigvee ( \langle \dots, 0, \dots,
   \overset{i}{c}, \dots, 0, \dots \rangle \mid d \leq c < 1\equiv 1 \pmod{\Theta}. \notag
\end{align}
Let j \in I\, j \neq i\, and let a \in D_{j}^{-1}\.
Meeting both sides of the congruence \eqref{E:cong2} with
$\langle \dots, 0, \dots, \overset{j}{a}, \dots, 0,
\dots \rangle$, we obtain
\begin{align} \label{E:comp}
   0 = \& \langle \dots, 0, \dots, \overset{i}{d}, \dots, 0, \dots\rangle \wedge \langle \dots, 0, \dots, \overset{j}{a},
      \dots, 0, \dots \rangle \equiv\\
       &\langle \dots, 0, \dots, \overset{j}{a}, \dots, 0, \dots
      \rangle \pmod{\Theta}, \notag
\end{align}
Using the completeness of $\Theta$ and \eqref{E:comp},
we get:
\sqrt{ }0 \equiv \bigvee ( \langle \dots, 0, \dots, \overset{j}{a},
   \dots, 0,\dots\rangle \mid a \in D_{j}^{-} ) = 1 \pmod{\Theta},
\setminus]
hence \theta = \iota\begin{thebibliography}{9}
   \bibitem{sF90}
      Soo-Key Foo, \emph{Lattice constructions}, Ph.D. thesis,
      University of Winnebago, Winnebago MN, December 1990.
   \bibitem{gM68}
      George<sup>~</sup>A. Menuhin, \emph{Universal Algebra}, D.~van Nostrand,
      Princeton-Toronto-London-Mel\-bourne, 1968.
   \bibitem{eM57}
      Ernest~T. Moynahan, \emph{On a problem of M.~H. Stone}, Acta
      Math. Acad. Sci. Hungar. \textbf{8} (1957), 455--460.
   \bibitem{eM57a}
      Ernest~T. Moynahan, \emph{Ideals and congruence relations in
      lattices. II}, Magyar Tud. Akad. Mat. Fiz. Oszt. K\"{o}zl.
      \textbf{9} (1957), 417--434.
\end{thebibliography}
```
At the end of the body, the bibliography is typed between the lines

# \begin{thebibliography}{9} \end{thebibliography}

The argument "9" of the thebibliography environment tells LATEX to make room for single digit numbering, since in this article there are fewer than 10 articles. In the typeset article, the bibliography is entitled "References".

Observe that we refer to condition (J) in the definition as  $\text{textup{}(J)}$ . We do this so that if the text of the definition is emphasized (as it is), then (J) should still be typeset as (J) and not as  $(J)$ ; see section 2.6.4 for the \textup command.

# 1.5.1 The typeset article

Here is the typeset introductory sample article (note that the equation numbers are on the right, the default in the article document class; elsewhere in this book you find the  $A_{\mathcal{M}}S$  default, equations on the left—see sections 7.1.2 and 8.4 on how to change the default).

# 1.5 The anatomy of an article 37

Insert here page 1 of the typeset sample article  ${\tt intrart.tex}$ 

Insert here page 2 of the typeset sample article  ${\tt intrart.tex}$ 

# 1.6 Article templates

Before you start writing your first article, I suggest you create two article templates for your own use.

There are two templates for articles written in the article document class in this book: article.tpl for articles with one author and article2.tpl for articles with two authors.<sup>2</sup> You can find these in the  $ftp$  directory or the sample\_files folder (see page 2). So copy article.tpl into the work directory or type it in as follows:

```
% Sample file: article.tpl
% Typeset with LaTeX format
\documentclass{article}
\usepackage{amsmath,amssymb}
\newtheorem{theorem}{Theorem}
\newtheorem{lemma}{Lemma}
\newtheorem{proposition}{Proposition}
\newtheorem{definition}{Definition}
\newtheorem{corollary}{Corollary}
\newtheorem{notation}{Notation}
\begin{document}
\title{%
   titleline1\\
   titleline2}
\author{name\thanks{support}\\
   addressline1\\
   addressline2\\
   addressline3}
\date{date}
\maketitle
\begin{abstract}
   abstract
\end{abstract}
\begin{thebibliography}{99}
\end{thebibliography}
\end{document}
```
 $^2$ In section 8.3, we discuss a template file,  ${\tt amsart.tpl},$  for the  $\mathcal{A}\mathcal{M} \mathcal{S}$  document class  ${\tt amsart.}$ 

Now copy article2.tpl into the work directory, or type it in. It is identical to article.tpl except for the argument of the \author command:

```
\author{name1\thanks{support1}\\
   address1line1\\
   address1line2\\
   address1line3
   \and
   name2\thanks{support2}\\
   address2line1\\
   address2line2\\
   address2line3}
```
Note the **\and** command; it separates the two authors.

Now let's customize the template files. Open article.tpl and save it under a name of your choosing; I saved it under the name  $\gamma$  gart.tpl (in the ftp directory or the sample files folder—see page 2). In this personalized template file, I edit the top matter:

```
\title{titleline1\\
       titleline2}
\author{G. Gr\"{a}tzer\thanks{Research supported by the
                              NSERC of Canada.}\\
   University of Manitoba\\
   Department of Mathematics\\
   Winnipeg, Man. R3T 2N2\\
   Canada}
\date{date}
```
I did not edit the \title lines because they change from article to article. There is also a personalized ggart2.tpl for two authors.

# 1.7 Your first article

Your first article will be typeset using the article document class. To start, open the personalized article template created in section 1.6, and save it under the name of your first article. The name must be one word (no spaces) ending with .tex.

# 1.7.1 Editing the top matter

Edit the top matter to contain the article information (title, date, and so on). Here are some simple rules to follow:

# 1.7 Your first article 41

Rule  $\blacksquare$  Top matter for the article document class

- 1. If the title is only one line long, then there is no \\ in the argument of the \title command; otherwise, separate the lines of the title with \\. There is no \\ at the end of the last line.
- 2. Separate the lines of the address with  $\setminus\$ . There is no  $\setminus\setminus$  at the end of the last line.
- 3. \thanks places a footnote at the bottom of the first page. If it is not needed, delete it.
- 4. Multiple authors are separated by **\and.** There is only one **\author** command, and it contains all the information (name, address, support) about all the authors.
- 5. The \title command is the only compulsory command. The others are optional.
- 6. If there is no \date command, the current date will be shown. If you do not want a date, type the form  $\data\{\};$  if you want a specific date, say February 21, 1995, write

\date{February 21, 1995}

# 1.7.2 Sectioning

An article, as a rule, is divided into sections. To start the section entitled "Introduction", type

\section{Introduction} \label{S:intro}

Introduction is the title of the section, S:intro is the label. I use the convention that "S:" starts the label for a section. The number of the section is automatically assigned by LATEX, and you can refer to this section number by \ref{S:intro}, as in

In section~\ref{S:intro}, we introduce ...

(the tilde ˜ is an unbreakable space, it keeps the word "section" and the section number together—see section 2.4.3).

For instance, the section title of this section was typed as follows:

\section{Typing your first article} \label{S:FirstArticle}

A reference to this section is made by typing

#### \ref{S:FirstArticle}

Sections have subsections, and subsections have subsubsections, followed by paragraphs and subparagraphs. The corresponding commands are

\subsection \subsubsection \paragraph \subparagraph

# 1.7.3 Invoking proclamations

In the preamble of article.tpl, you typed the theorem, lemma, proposition, definition, corollary, and notation proclamations. Each of these proclamations defines an environment. For example, type a theorem in a theorem environment; the body of the theorem (that is, the part of the source file that produces the theorem) is between the two lines:

\begin{theorem} \label{T:xxx}

and

\end{theorem}

where  $T:xxxx$  is the label for the theorem. Of course, xxx should be somewhat descriptive of the contents of the theorem. The theorem number is automatically assigned by LAT<sub>EX</sub>, and it can be referenced by  $\ref{T:xxx}$  as in

## it follows from Theorem<sup>~</sup>\ref{T:xxx}

(the tilde ˜ keeps the word "Theorem" and the theorem number together—see section 2.4.3). I use the convention that the label for a theorem starts with  $"T:$ ".

# 1.7.4 Inserting references

Finally, we discuss the bibliography. Below are typical entries for the most often used types of references: an article in a journal, a book, an article in a conference proceedings, an article (chapter) in a book, a Ph.D. thesis, and a technical report (see inbibl.tpl in the ftp directory or the sample files folder).

## \bibitem{eM57}

Ernest~T. Moynahan, \emph{On a problem of M.~H. Stone}, Acta Math. Acad. Sci. Hungar. \textbf{8} (1957), 455--460.

## \bibitem{gM68}

George<sup>~</sup>A. Menuhin, \emph{Universal Algebra}, D.~van Nostrand, Princeton-Toronto-London-Melbourne, 1968.

# \bibitem{pK69}

Peter~A. Konig, \emph{Composition of functions}, Proceedings of the Conference on Universal Algebra (Kingston, 1969).

#### \bibitem{hA70}

Henry~H. Albert, \emph{Free torsoids}, Current Trends in

## 1.7 Your first article 43

Lattice Theory, D.~van Nostrand, 1970.

#### \bibitem{sF90}

```
Soo-Key Foo, \emph{Lattice constructions}, Ph.D. thesis,
University of Winnebago, 1990.
```
#### \bibitem{gF86}

```
Grant~H. Foster, \emph{Computational complexity in lattice
 theory}, Tech. report, Carnegie Mellon University, 1986.
```
I use the convention that the label for the \bibitem consists of the initials of the author and the year of publication: a publication by Andrew B. Reich in 1987 would have the label aR87 (the second publication would be aR87a). For joint publications, the label consists of the initials of the authors and the year of publication; for instance, a publication by John Bradford and Andrew B. Reich in 1987 would have the label BR87. Of course, you can use any label you choose (subject to the rule in section 6.4.2).

Suppose you want to include as the fifth item in the bibliography the following article:

John Bradford and Andrew B. Reich, Duplexes in posets, Proc. Amer. Math. Soc. 112 (1987), 115–125.

Modeling it after Moynahan's article, type it as:

```
\bibitem{BR87}
```

```
John~Bradford and Andrew~B. Reich, \emph{Duplexes in posets},
Proc. Amer. Math. Soc. \textbf{112} (1987), 115--125.
```
A reference to this article is made with \cite{BR87}, for instance:

this result was first published in [5]  $\mathbf{L}$ 

typed as

 $\Box$ 

this result was first published in~\cite{BR87}

Note that you have to arrange the references in the thebibliography environment in the order you wish to see them. LAT<sub>E</sub>X only takes care of the numbering and the citations in the text.

Tip The thebibliography environment properly handles periods. You do not have to mark periods for abbreviations (in the form  $\ldots$ ) —as discussed in section 2.2.2) in the name of a journal, so

Acta Math. Acad. Sci. Hungar.

is correct.

# 1.8 LAT<sub>EX</sub> error messages

You'll probably make a number of mistakes in your first article. The mistakes come in various forms:

- Typographical errors, which LATEX will blindly typeset. View the typeset version, find the errors, and correct the source file.
- Errors in mathematical formulas or in the formatting of the text.
- Errors in your instructions—commands and environments—to LATEX.

Let's look at some examples by introducing a number of errors in the source file of the intrart.tex introductory sample article and see what error messages occur.

Example 1 Go to line 21 (you do not have to count lines, since most editors have a "go to line" command) and remove the closing brace so it reads:

## \begin{abstract

Upon typesetting intrart.tex, LATEX informs you of a mistake:

```
Runaway argument?
{abstract
! Paragraph ended before \end was complete.
<to be read again>
                   \par
```

```
l.26
```
Line 26 of the file is the line after **\end{abstract}**. From the error message, you can tell that something is wrong with the abstract environment.

Example 2 Now correct line 21, go to line 25, change it from

```
\end{abstract}
```
to

\end{abstrac}

and typeset again. LAT<sub>EX</sub> will inform you:

! LaTeX Error: \begin{abstract} on input line 21 ended by \end{abstrac}.

l.25 \end{abstrac}

Pressing return, LAT<sub>E</sub>X will recover from this error.

Example 3 Instead of correcting the error in line 25, comment it out:

% \end{abstrac}

and introduce an additional error in line 67. This line presently reads:

lattices satisfying condition~\textup{(J)}. Let \$\Theta\$

Change \Theta to \Teta:

lattices satisfying condition~\textup{(J)}. Let \$\Teta\$

Typesetting the article now, the message is:

```
! Undefined control sequence.
l.67 ...xtup{(J)}. Let $\Teta
                                $
```
and pressing return gives the message:

```
! LaTeX Error: \begin{abstract} on input line 21 ended
by \end{document}.
```
l.131 \end{document}

These two mistakes are easy to identify. \Teta is a typo for \Theta. Observe how LAT<sub>EX</sub> tries to match

\begin{abstract}

with

\end{document}

Undo the two changes (lines 25 and 67).

Example 4 In line 73, change

\langle \dots, 0, \dots,\overset{i}{d},

to

\langle \dots, 0, \dots,\overset{i}{d,

This results in the message:

```
Runaway argument?
\def \\{\@amsmath@err {\Invalid@@ \\}\@eha } \label {E\ETC.
! Paragraph ended before \equation was complete.
<to be read again>
                   \par
```
l.79

Line 79 is the blank line following  $\end{theorem}$ . LATEX skipped over the defective construct \overset and the incomplete equation environment, indicating the error past the end of the theorem environment. The error message indicates that the error may have been caused by the new paragraph  $(\parrow$ ar). Of course, there can be no new paragraph in either the second argument of \overset or the displayed formula. The solution does not come easily except by isolating the last paragraph and investigating it.

Error messages from LAT<sub>EX</sub> are not always as helpful as one would like, but there is always some information to be gleaned from them. As a rule, the error message should at least inform you of the line number (or paragraph or formula) where the error was caught. Try to identify the structure that caused the error: a command, an environment, or so forth. Keep in mind that it could be quite far from the line where LATEX indicated the error. Try reading the section of this book that describes that command or environment; it should help in correcting the error.

The next best defense is to isolate your problem. Create a current.tex file that is the same as the present article, except that there is only one paragraph in the document environment. When this paragraph is typeset correctly, cut and paste it into your source file. If there is only one paragraph in the document, the error is easier to find. If the error is of the type as in the last example, split the paragraph into smaller paragraphs. See also section 2.5 on how to use the comment environment for finding errors.

# 1.9 Logical and visual design

This book attempts to show how to typeset an article, not how to write it. Nevertheless, it seems appropriate to point out some approaches to article design.

The typeset version of our intrart.tex introductory sample article (pp. 37– 38) looks impressive. To produce an article like this, you have to realize that there are two aspects of article design: the visual and the logical. Let's borrow an example from the sample article to illustrate this: a theorem. You tell  $\mathbb{P}\mathbb{F}X$ to typeset a theorem and number it. Here is how you type the theorem:

```
\begin{theorem} \label{T:P*}
```

```
Let $D_{i}$, $i \in I$, be complete distributive
lattices satisfying condition~\textup{(2)}. Let $\Theta$
be a complete congruence relation on
\P\pi^{*} ( D_{i} \mid i \in I ).
If there exists an $i \in I$ and a $d \in D_{i}$ with
d < 1_{i} such that for all d \leq c < 1_{i};
\begin{equation} \label{E:cong1}
   \langle \dots, 0, \dots,\overset{i}{d},
   \dots, 0, \dots \rangle \equiv \langle \dots, 0, \dots,
```
#### 1.9 Logical and visual design 47

```
\overset{i}{c}, \dots, 0, \dots \rangle \pmod{\Theta},
  \end{equation}
  then \theta = \iota.
\end{theorem}
```
You find the typeset form on page 38.

The logical design is the theorem itself, which is placed in the theorem environment. For the visual design, L<sup>AT</sup>EX makes literally hundreds of decisions: the vertical space before and after the theorem; the bold Theorem heading and its numbering; the vertical space before and after the equation, and its numbering; the spacing of all the math symbols (inline and displayed formulas are spaced differently); the text of the theorem to be emphasized; and so on.

The decisions were made by professional designers, whose expertise is hidden in T<sub>E</sub>X itself, in L<sup>AT</sup>EX, in the document class, and in the packages. Could you have typeset this theorem yourself? Probably not. Aesthetic decisions are difficult for lay people to make. But even if you could have guessed the correct spacing, you would have faced the problem of consistency (guaranteeing that the next theorem will look the same), and just as importantly, you would have spent a great deal of time and energy on the visual design of the theorem, as opposed to the logical design. The idea is to concentrate on the logical design and let LAT<sub>EX</sub> take care of the visual design.

This approach has the advantage that by changing the document class (or its options; see sections 7.1.2 and 8.4), the visual design can be changed. If you code the visual design into the article ("hard coding" it, as a programmer would say), it's very difficult to change.

LATEX uses four major tools to separate the logical and visual designs of an article:

Commands Information is given to LATEX as arguments of commands; it's up to LATEX to process the information. For instance, the title page information (especially in the amsart document class) is given in this form; the organization of the title page is completely up to the document class and its options.

A more subtle example is the use of a command for distinguishing a term or notation. For instance, you may want to use an \env command for environment names. You may define **\env** as follows (**\newcommand** is explained in section 9.1.1):

## \newcommand{\env}[1]{\texttt{#1}}

which typesets all environment names in typewriter style (discussed in section 2.6.2). Logically, you have decided that an environment name should be marked up. Visually, you may change the decision any time. By changing the definition to

\newcommand{\env}[1]{\textbf{#1}}

all environment names will be typeset in bold (see section 2.6.7).

The following more mathematical example is taken from sampart2.tex (see Appendix D). This article defines the construct  $D^{(2)}$  with the command

\newcommand{\Ds}{D^{\langle 2 \rangle}}

If a referee (or coauthor) suggests a different notation, changing this one line will carry out the change throughout the whole article.

- Environments Important logical structures are placed in environments. For instance, you can give a list as an environment by saying that this is a list and these are the items (see section 3.1). Again, exactly how the list is typeset is up to LATEX; you can even switch from one list type to another by just changing the name of the environment.
- Proclamations These define numbered environments. If the amsthm package is used, you can further specify which one of three styles to use for typesetting; at any time you can change the style or the numbering scheme in the preamble (typeset the sample article sampart.tex for examples of proclamations printed in the three styles).
- Cross-referencing Since theorems and sections are logical units, they can be freely moved around. This gives tremendous freedom in reorganizing the source file to improve the logical design.

You write articles to communicate. The closer you get to a separation of logical and visual design, the more you are able to concentrate on communicating your ideas. Of course, you can never quite reach this ideal. For instance, a "line too wide" warning (see sections 1.1.3 and 2.7.1) is a problem of visual design. When the journal changes the document class, unless the new document class retains the same fonts and line width, new "line too wide" problems arise. However,  $\Delta T_F X$  is successful well over 95% of the time in solving visual design problems without your intervention. This is getting fairly close to the ideal.

# 1.10 A brief overview

Having finished the short course, maybe it's time to pause and get a brief overview of how LATEX works. As I pointed out in the Introduction, at the core of LATEX is a programming language called TEX, providing many typesetting instructions. Along with T<sub>EX</sub> comes a set of fonts called Computer Modern (CM). The CM fonts and the T<sub>E</sub>X programming language form the foundation of a typical T<sub>EX</sub> system.

TEX is expandable, that is, additional commands can be defined in terms of more basic ones. One of the best known expansions of  $T_F X$  is  $E/F_F X$ ; it introduces the idea of a logical unit that you read about in section 1.9.

Visual layout in LATEX is determined by the document class; for example, you now have some familiarity with the article document class. Expansions of LATEX are called packages; you have already come across the amssymb and amsmath packages.

In order to work with a LAT<sub>EX</sub> document, you first have to install T<sub>EX</sub> and the CM fonts, then LAT<sub>E</sub>X, and finally specify the document class and the necessary packages. The AMSFonts font set is useful but it's not absolutely necessary.

LATEX it is the foundation on which many useful packages—extensions of  $\text{LFT}_\text{F}X$ —are built. It is essential that you understand the packages that make your work easier. An important example of this is the central focus of this book: typesetting math in LATEX. When typesetting math, invoke the amsmath package. In the Short Course, you invoke the amsmath package directly; in later parts of this book, I point out when a described feature needs the amsmath (or some other) package. The  $A_{\mathcal{M}}\mathcal{S}$  document classes automatically load the amsmath and amsfonts packages.

# 1.11 Using  $\mu_{\text{Tr}} X$

To produce a typeset document, open the source file or create a new one using an editor; call the source file myart.tex. Once the document is ready, typeset it with T<sub>E</sub>X using the LaTeX format. This step produces three files:

- myart.dvi, the typeset article in machine readable format;
- $\blacksquare$  myart.aux, the auxiliary file; it is used by LATEX for internal "book keeping", including cross-referencing;
- $\blacksquare$  myart.log, the log file; LATEX records the typesetting session in the log file, including the warnings and the errors.

Use a video driver to display the typeset article, myart.dvi, on the monitor, and a printer driver to print the typeset article, myart.dvi on a printer.

It should be emphasized that of the four programs used, only one  $(T<sub>F</sub>X)$ is the same for all computers and all implementations. If you use TEX in an "integrated environment", then all four programs appear as one.

# 1.11.1  $AMS$ -L<sup>AT</sup>FX revisited

Now that you understand the structure of IATEX, we can again discuss  $A\mathcal{M}S$ -LAT<sub>E</sub>X, a set of enhancements to LAT<sub>E</sub>X by the  $A_{\mathcal{M}}S$ . As outlined in the In-

troduction, the  $A_{\mathcal{M}}\mathcal{S}$  enhancements to LAT<sub>E</sub>X fall into three groups: the  $A_{\mathcal{M}}\mathcal{S}$ math enhancements, the document classes, and the AMSFonts. Each consists of several packages.

An  $A_{\mathcal{M}}\mathcal{S}$  document class automatically invokes the following  $A_{\mathcal{M}}\mathcal{S}$  packages (see section 8.5 for a more detailed discussion and for the package interdependency diagram, Figure 8.3):

- amsmath, the main  $A\mathcal{M}S$  math package;
- $\blacksquare$ amsthm, proclamations with style and the proof environment;
- amsopn, operator names;
- $\blacksquare$ amstext, the \text command;
- $\blacksquare$  amsfonts, commands for math alphabets;
- amsbsy, bold symbol commands.

They do not automatically input the amssymb package, which provides the math symbol names. You can additionally input this and other  $A_{\mathcal{M}}S$ -L<sup>AT</sup>EX or LATEX packages as needed.

When we discuss a feature of LATEX that requires a package, I point this out in the text. I do not always point out, however, the interdependencies of the document classes and of the packages. For instance, the \text command (section 2.9) is provided by the amstext package, which is loaded automatically by the amsmath package, which in turn is loaded automatically by each of the  $A_{\mathcal{M}}\mathcal{S}$ -LATEX document classes. These interdependencies are discussed in section 8.5.

# 1.11.2 Interactive LAT<sub>E</sub>X

As a rule, LATEX typesets an article non-interactively. Occasionally, you may want to use IATEX interactively, that is, give IATEX an instruction and ask it to carry it out. If LAT<sub>EX</sub> can't carry out your instructions, it displays a prompt:

- The \*\* prompt means that LATEX wants to know the name of a source file to typeset. Probably, you misspelled a name, or you are in the wrong directory.
- The ? prompt asks "What should I do about the error I found?" Press return to continue; most of the time LAT<sub>EX</sub> recovers from the error, and completes the typesetting. If LAT<sub>EX</sub> can't recover from the error at the ? prompt, press X to exit. Typing H instead may yield useful advice.
- $\blacksquare$  The  $*$  signifies interactive mode: LATEX is waiting for an instruction. To get to such a prompt, comment out the line

## \end{document}

(by inserting % as the first character of the line) in the source file and typeset. Interactive instructions (such as \show—see section 9.1.6) may be given at the \* prompt. Typing

#### \end{document}

## 1.11 Using LAT<sub>E</sub>X 51

at the \* prompt exits LATEX.

## 1.11.3 Files

A number of files are created when a document called, say, myart.tex is typeset. When the typesetting takes place, a number of messages appear on the monitor. These are stored in the log file, myart.log. The typeset document is written in the myart.dvi file. LAT<sub>E</sub>X also writes one or more auxiliary files, as necessary. The most important one is myart.aux, the aux file (see section E.2.4).

## 1.11.4 Versions

All components of LAT<sub>EX</sub> interact. Since all of them have many versions, make sure they are up-to-date and compatible. While writing this book, I used LATEX 2ε (LATEX version 2e), issued on December 1, 1994. You can check the version numbers and dates by reading the first few lines of the files in an editor or by checking the dates shown on the file list discussed below.

LATEX is updated every six months; in-between updates, the ltpatch.ltx document is posted periodically on the CTAN (see Appendix G). Get this file and place it in your T<sub>E</sub>X input directory. When you rebuild your formats, ltpatch.ltx will patch LHFX.

When you typeset a LAT<sub>EX</sub> document, LAT<sub>EX</sub> introduces itself in the log file with a line such as

#### LaTeX2e <1994/12/01> patch level 3

giving you the release date and patch level. If you use a new feature of LATEX that was introduced recently, place in the preamble of your document the command

#### \NeedsTeXFormat{LaTeX2e}[1994/12/01]

where the date is the release date of the version you must use.

As of this writing,  $A_{\mathcal{M}}S$ -LAT<sub>E</sub>X is at version 1.2 and the AMSFonts font set is at version 2.2. See Appendix G on how to get updated versions of  $A_{\mathcal{M}}S$ -L<sup>AT</sup>EX and the AMSFonts.

BibT<sub>E</sub>X is at version 0.99 (version 1.0 is expected soon). In this book, I use the amsplain.bst bibliographic style file (version 1.2a).

If you include the \listfiles command in the preamble of your document, the log file will contain a detailed listing of all the files used in the typesetting of your document.

Here are a few lines from such a listing:

#### \*File List\*

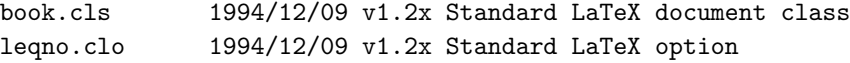

52 Chapter 1 Typing your first article

```
bk10.clo 1994/12/09 v1.2x Standard LaTeX file (size option)
amsmath.sty 1995/02/23 v1.2b AMS math features
Ueus57.fd 1994/10/17 v2.2d AMS font definitions
latexsym.sty 1994/09/25 v2.1f Standard LaTeX package
xspace.sty 1994/11/15 v1.03 Space after command names (DPC)
Ulasy.fd 1994/09/25 v2.1f LaTeX symbol font definitions
***********
```
# 1.12 What's next?

Having read thus far, you probably know enough about LAT<sub>EX</sub> to write your first article. The best way to learn  $\mathbb{P}\mathrm{Tr}X$  is by experimentation. Later, you may want to read Parts II–V.

If you look at the source files of the sample articles, your first impression may be how very verbose LAT<sub>EX</sub> is. In actual practice, LAT<sub>EX</sub> is fairly easy to type. There are two basic tools to make typing LATEX more efficient.

Firstly, you should have a good editor. For instance, you should be able to train your editor so that a single keystroke produces the text:

\begin{theorem} \label{T:}

#### \end{theorem}

with the cursor in the position following ":" (where you type the label). Secondly, customizing LAT<sub>E</sub>X will make repetitious structures such as

```
\begin{equation}
```

```
\langle \dots, 0, \dots, \overset{i}{d}, \dots, 0,
 \dots \rangle \equiv \langle
 \dots, 0, \dots, \overset{i}{c}, \dots, 0, \dots
 \rangle \pmod{\Theta},
```
\end{equation}

which prints

```
(3.1) \langle \ldots, 0, \ldots, \stackrel{i}{d}, \ldots, 0, \ldots \rangle \equiv \langle \ldots, 0, \ldots, \stackrel{i}{c}, \ldots, 0, \ldots \rangle \pmod{\Theta},
```
(see page 369) become much shorter and (with practice) more readable. Utilizing the user-defined commands \con (for congruence), \vct (for vector), and \gQ (for Greek theta), in sampart2.tex (in Appendix C), this formula becomes

```
\begin{equation}
   \con \vct{i}{d}=\vct{i}{c}(\gQ),\end{equation}
```
# 1.12 What's next? 53

which is about as long as the typeset formula itself.

The topic of user-defined commands is taken up in Part IV.

Finally, custom formats (section 9.7) substantially speed up the typesetting of an average document.

# A. Math symbol tables

# A.1 Hebrew letters

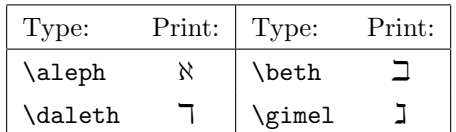

All symbols but \aleph need the amssymb package.

 $55 \hspace{1.5cm} \textbf{Math symbol tables} \tag{55}$ 

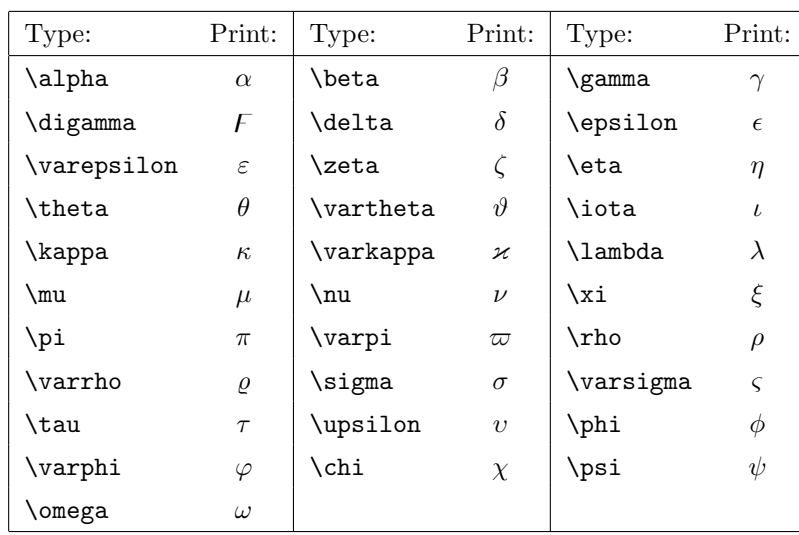

# A.2 Greek characters

 $\displaystyle\int$  and  $\displaystyle\int$  arkappa require the amssymb package.

| Type:          | Print:    | Type:       | Print:    |
|----------------|-----------|-------------|-----------|
| \Gamma         | Г         | \varGamma   | $\Gamma$  |
| <b>\Delta</b>  | Л         | \varDelta   | $\Lambda$ |
| <b>\Theta</b>  | Θ         | \varTheta   | Θ         |
| <b>\Lambda</b> | $\Lambda$ | \varLambda  | $\Lambda$ |
| \Xi            | Ξ         | \varXi      | Ξ         |
| \Pi            | Π         | \varPi      | Π         |
| \Sigma         | Σ         | \varSigma   | $\Sigma$  |
| \Upsilon       | Υ         | \varUpsilon | Υ         |
| <b>\Phi</b>    | Φ         | \varPhi     | Ф         |
| \Psi           | Ψ         | \varPsi     | Ψ         |
| <b>\Omega</b>  | Ω         | \var0mega   | Ω         |

All symbols whose name begins with var need the amsmath package.
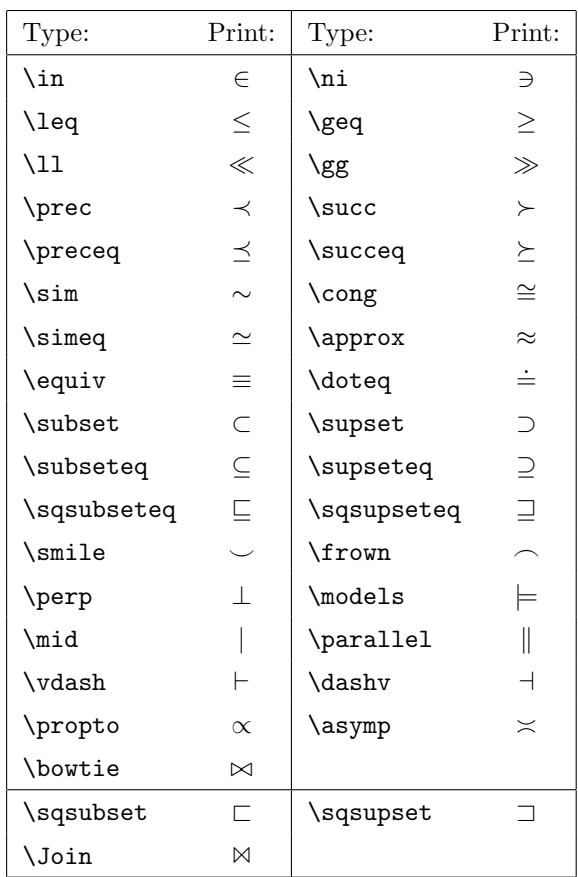

# A.3 LATEX binary relations

The latter three symbols need the latexsym package.

 $\text{Math symbol tables} \hspace{2.5cm} 57$ 

# A.4  $\mathcal{A}_{\mathcal{M}}\mathcal{S}$  binary relations

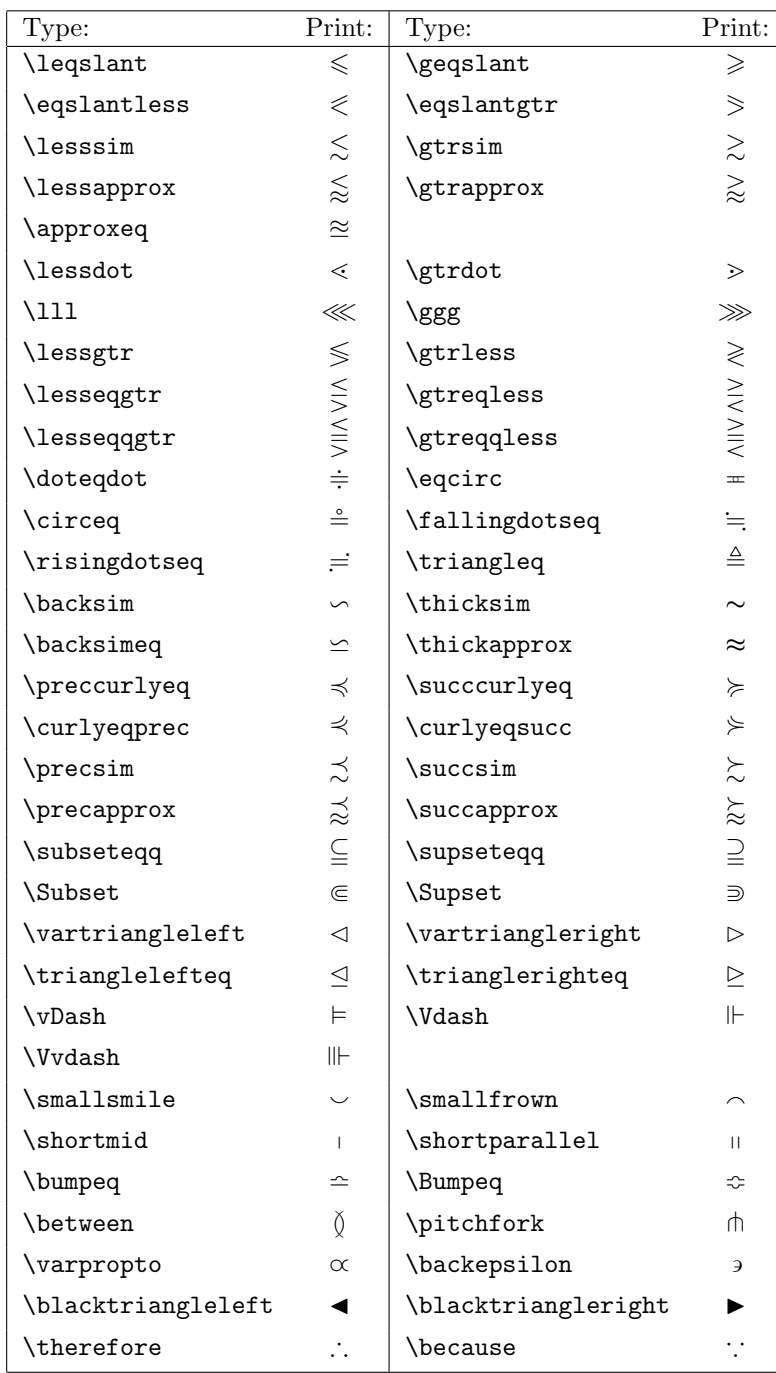

All symbols require the amssymb package.

#### Type: Print: Type: Print: Print:  $\lambda$ ne  $\neq$   $\lambda$   $\uparrow$   $\uparrow$   $\downarrow$  $\langle \lambda \rangle$  \ness  $\langle \lambda \rangle$  \ngtr  $\langle \lambda \rangle$  $\ln$ leq  $\sharp$  $\label{eq:1} $$ \n% \begin{array}{cc} & \mathbb{Z} \end{array} $$ \,$  $\lambda$ nleqslant  $\nleq$  $\verb+\ngeqslant+\verb+\#+$  $\langle \text{mleqq} \rangle$  $\lambda$ lneq  $\leq$   $\lambda$   $\geq$   $\geq$  $\langle \text{length} \rangle$  $\text{N}$  \lvertneqq  $\qquad \qquad \leq \qquad \qquad \text{S}$  $\lambda$  \lnsim  $\gtrsim$  \squares \quad \quad \quad \quad \quad \quad \quad \quad \quad \quad \quad \quad \quad \quad \quad \quad \quad \quad \quad \quad \quad \quad \quad \quad \quad \quad \quad \quad \quad \quad \quad \quad \  $\lambda$ lnapprox  $\lessapprox$   $\begin{array}{c}$  \gnapprox  $\gtrapprox$  $\infty$   $\downarrow$  \nsucc  $\downarrow$ \npreceq  $\uparrow \phi$  \nsucceq  $\downarrow$  $\perp$   $\searrow$   $\searrow$   $\searrow$   $\searrow$  $\text{Specnsim}$   $\downarrow$   $\text{succnsim}$   $\downarrow$  $\operatorname{Specnapprox}$   $\approx$   $\operatorname{Specnapprox}$  $\lambda \in \mathbb{Z}$  $\n\hspace{1em}\n$  \nshortmid  $\hspace{1em}\n$  \nshortparallel  $\hspace{1em}\n$  /1 \nmid + \nparallel ∦  $\n\wedge$   $\vee$   $\wedge$   $\vee$   $\wedge$   $\wedge$   $\w$  $\n\Lambda$  1 \nVDash  $\n\#$  $\int \phi$   $\phi$   $\phi$   $\phi$   $\phi$   $\phi$ \ntrianglelefteq  $\oint$  \ntrianglerighteq  $\oint$  $\infty$   $\downarrow$   $\downarrow$   $\downarrow$   $\downarrow$   $\downarrow$  $\infty$  \nsubseteqq  $\qquad \qquad \qquad \qquad \qquad$ \subsetneq  $\subset \Big|$  \supsetneq  $\supseteq$  $\forall$  \varsubsetneq  $\varphi$  \varsupsetneq  $\varphi$  $\setminus \text{subsetneqq}$   $\subseteq$   $\setminus \text{supsetneqq}$  $\forall$  \varsubsetneqq  $\varphi$  \varsupsetneqq  $\varphi$

#### A.5  $\mathcal{A}_{\mathcal{M}}\mathcal{S}$  negated binary relations

All symbols but **\ne** require the amssymb package.

 $\text{Math symbol tables} \hspace{2.5cm} 59$ 

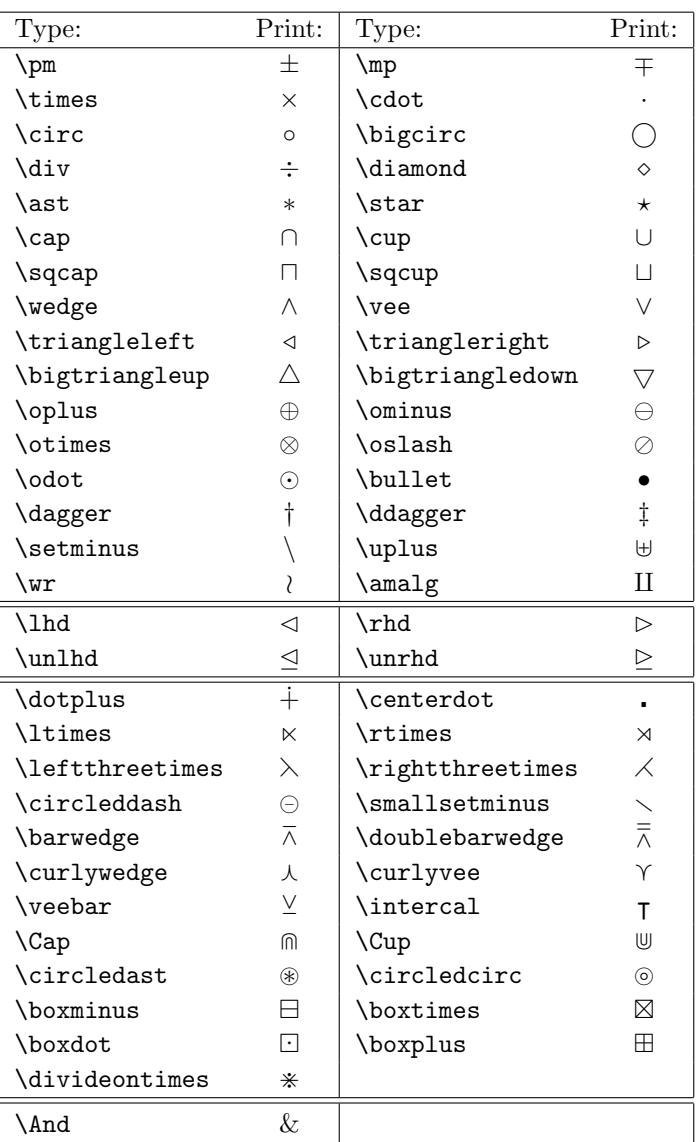

#### A.6 Binary operations

This table is divided into four parts. The first part contains the binary operations in LATEX. The second part requires the latexsym package. The third part contains the  $A_{\mathcal{M}}S$  additions; they require the amssymb package. The symbol \And requires the amsmath package.

#### A.7 Arrows

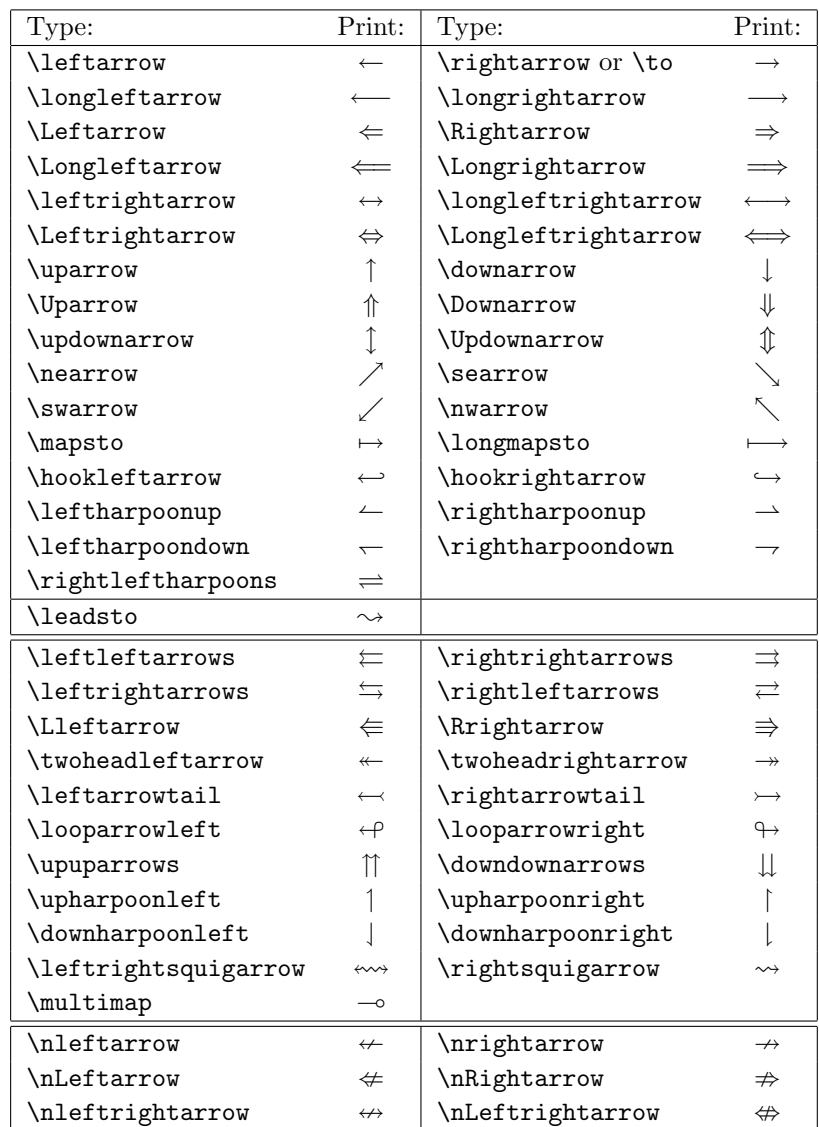

This table is divided into three parts. The top part contains the symbols provided by  $\LaTeX{};$  the last command, **\leadsto**, requires the latexsym package. The middle table contains the  $A_{\mathcal{M}}\mathcal{S}$  arrows; they all require the amssymb package. The bottom table lists the negated arrow symbols; they also require amssymb.

 $\text{Math symbol tables} \hspace{2.5cm} 61$ 

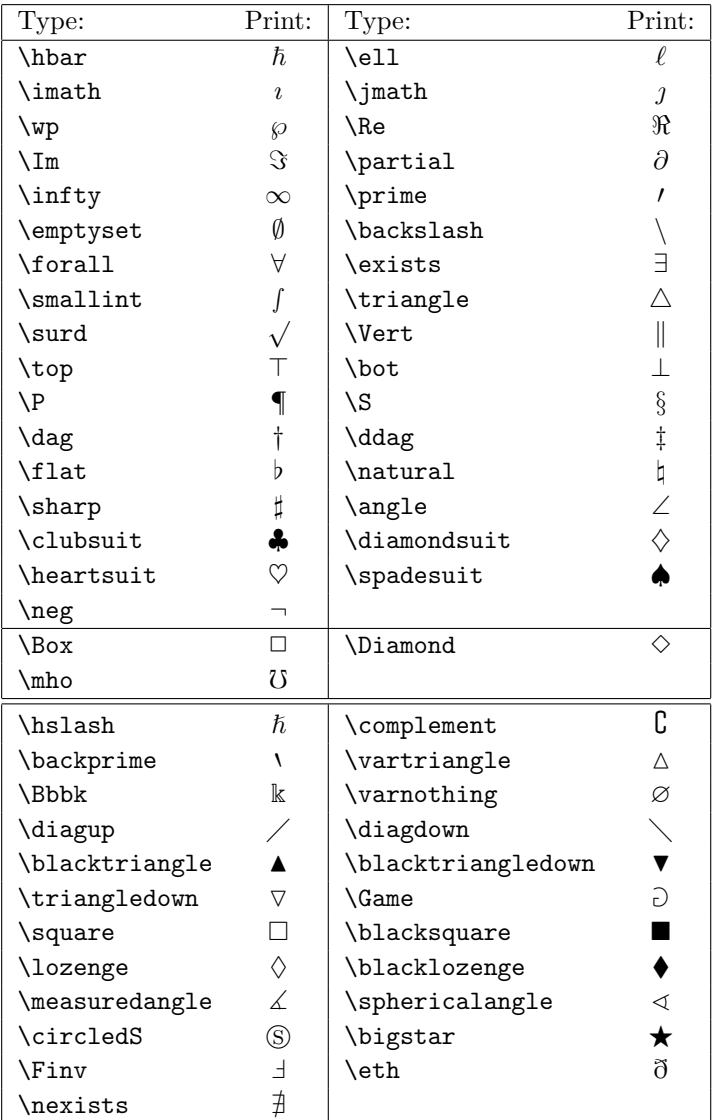

#### A.8 Miscellaneous symbols

This table is divided into two parts. The top part contains the symbols provided by LATEX; the last three commands require the latexsym package. The bottom table lists symbols from the  $\mathcal{A} \mathcal{M} \mathcal{S};$  they all require the amssymb package.

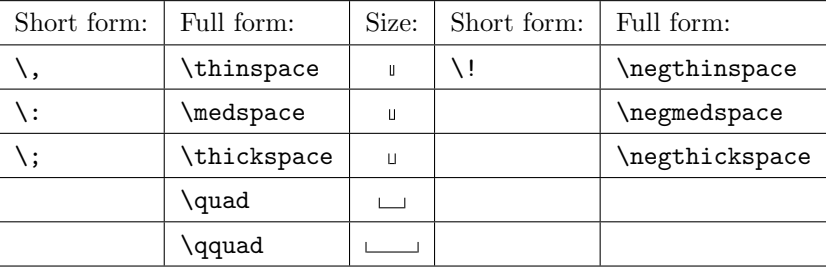

#### A.9 Math spacing commands

The \medspace, \thickspace, \negmedspace, and \negthickspace commands require the amsmath package.

#### A.10 Delimiters

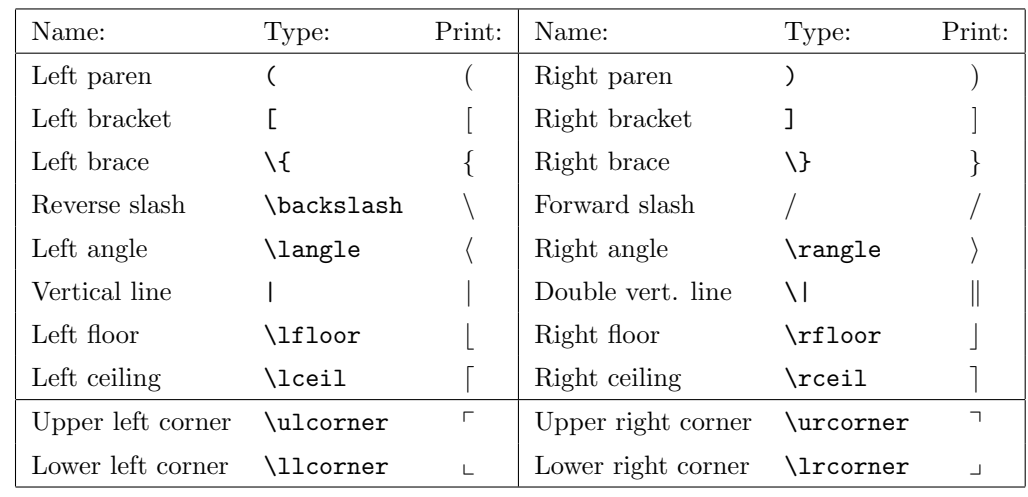

The corners require the amsmath package.

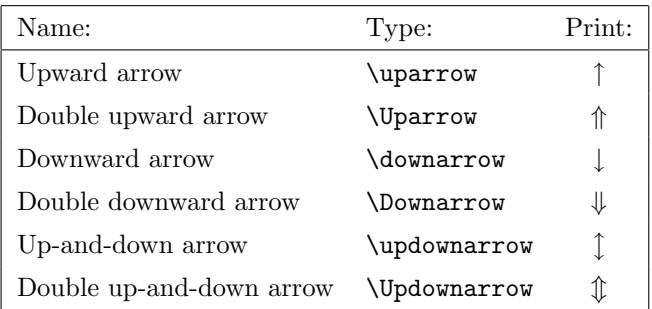

Math symbol tables 63

### A.11 Operators

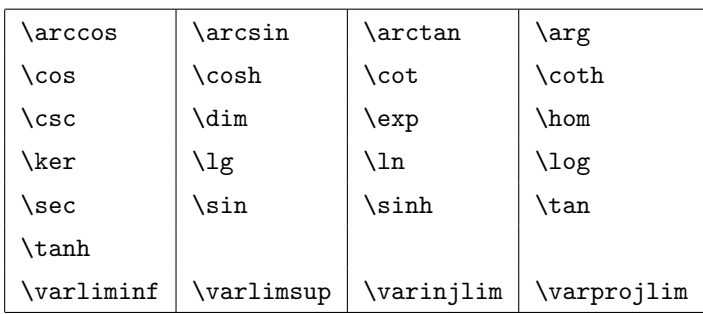

The  $\verb|\varms@|$  commands require the amsmath package.

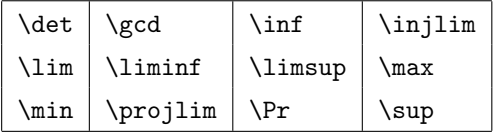

The **\injlim** and **\projlim** commands require the amsmath package.

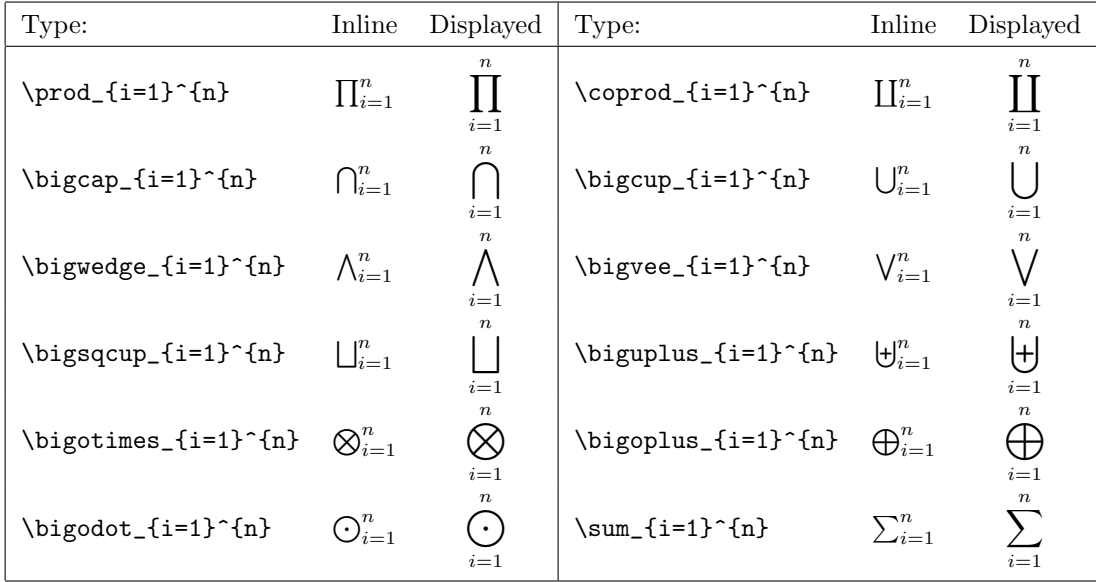

#### A.12 Math accents

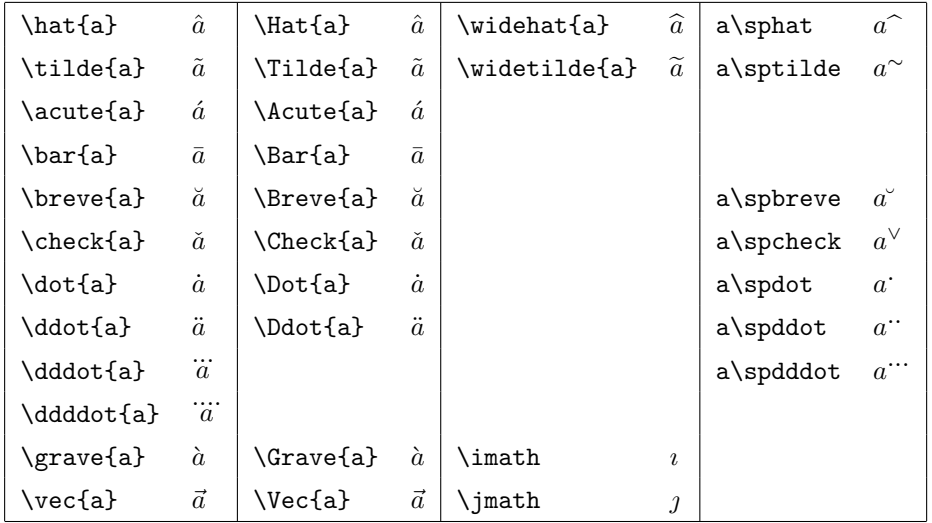

The **\dddot** and **\dddot** commands and all the capitalized commands require the amsmath package; the commands in the fourth column require the amsxtra package.

#### A.13 Math font commands

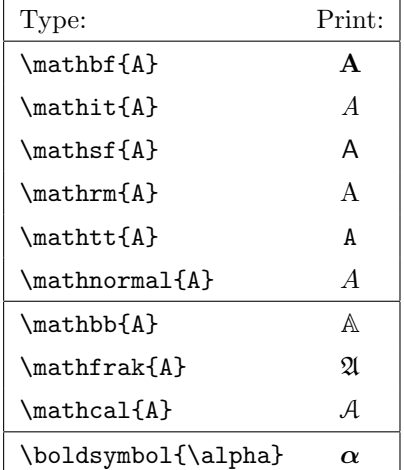

The **\mathbb, \mathfrak**, and **\mathcal** commands require the amsfonts package. The \boldsymbol command requires the amsbsy package.

# B. Text symbol tables

### B.1 Special text characters

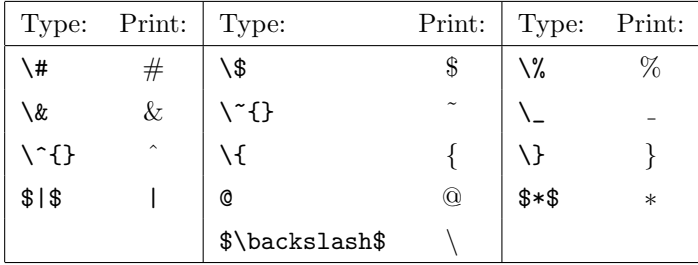

#### B.2 Text accents

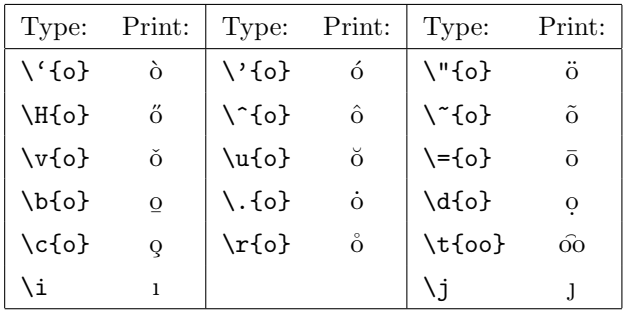

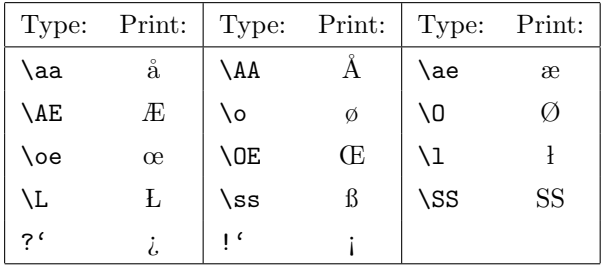

## B.3 Some European characters

# B.4 Extra text symbols

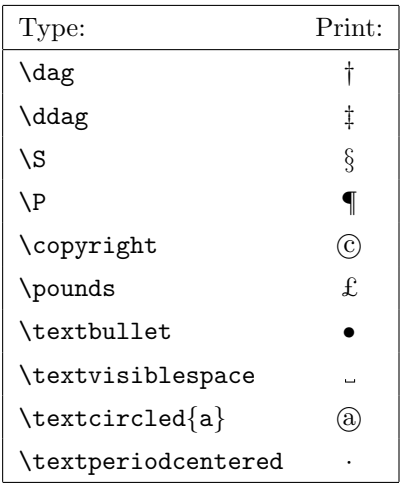

 $67$  Text symbol tables  $67$ 

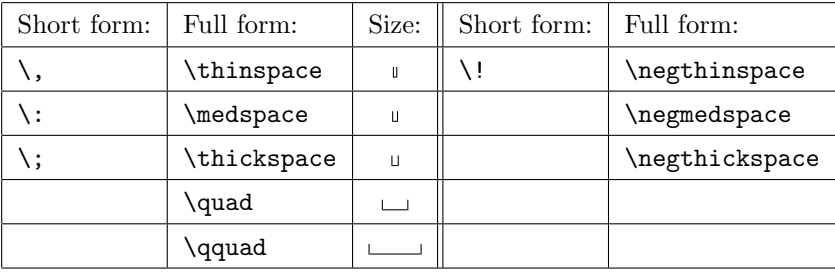

#### B.5 Text spacing commands

The \medspace, \thickspace, \negmedspace, and \negthickspace commands require the amsmath package.

### B.6 Text font commands

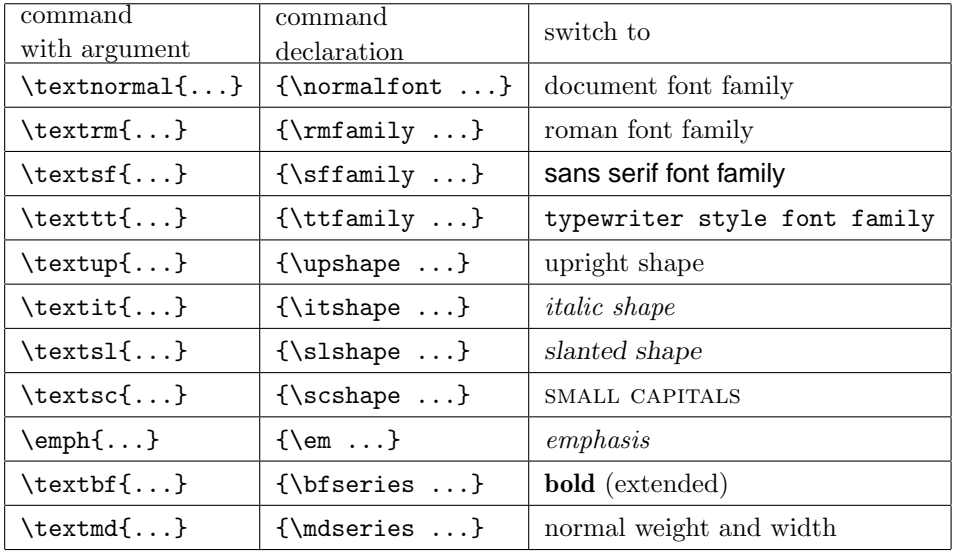

### B.7 Text font size changes

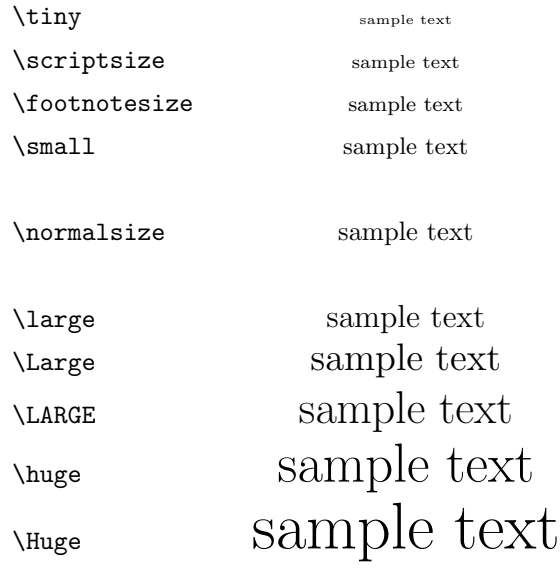

# B.8  $AMS$  text font size changes

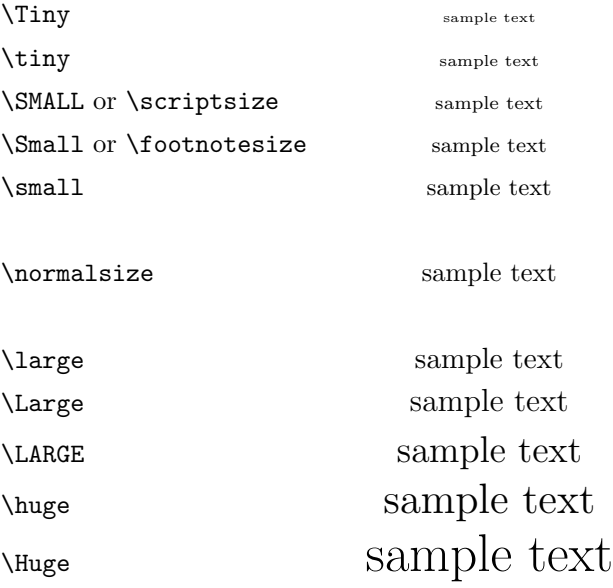

# Afterword

This book is based on my earlier book Math into TEX: A simple introduction to AMS-LATEX. Although the topic changed considerably, I borrowed a fair amount of material from that book.

So it may be appropriate to begin by thanking here those who helped me with the earlier book. Harry Lakser was extremely generous with his time; Michael Doob and Craig Platt assisted me with T<sub>EX</sub> and UNIX; and David Kelly and Arthur Gerhard read and commented on an early version of that manuscript. Michael Downes, Frank Mittelbach, and Ralph Freese read various drafts. Richard Ribstein read the third and fourth drafts very conscientiously.

The first draft of this new book was read for the publisher by

- David Carlisle (of the L<sup>AT</sup>FX3 team)
- Michael J. Downes (the project leader of the  $A_{\mathcal{M}}S$  team)
- Fernando Q. Gouvêa (Colby College)
- Frank Mittelbach (the project leader of the LATEX3 team)
- Tobias Oetiker (De Montfort University)
- Nico A. F. M. Poppelier (Elsevier Science Publishers)

Together they produced a huge tutorial on LAT<sub>EX</sub> for my benefit. I hope that I succeeded in passing on to you some of what I learned from them.

On February 8, 1995, a short announcement was posted on the Internet (in the comp.text.tex newsgroup) asking for volunteers to read the first draft. The response was overwhelming.

I received reports from the following volunteers:

- Jeff Adler (University of Chicago, Chicago, IL, USA)
- Helmer Aslaksen (National University of Singapore, Singapore, Republic of Singapore)
- Andrew Caird (University of Michigan Center for Parallel Computing, Ann Arbor, MI, USA)
- Michael Carley (Trinity College, Dublin, Ireland)
- $\blacksquare$  Miroslav Dont (Czech Technical University, Prague, The Czech Republic)
- Simon P. Eveson (University of York, Heslington, York, England)
- Weiqi Gao (St. Louis, MO, USA)
- Peter Gruter (Laboratoir Kastler Brossel, Paris, France)
- Suleyman Guleyupoglu (Concurrent Technologies Corporation, Johnstown, PA, USA)
- Chris F.W. Hendriks (National Aerospace Laboratory, Amsterdam, The Netherlands)
- Mark Higgins (Global Seismology, British Geological Survey, Edinburgh, Scotland)
- Zhihui Huang (University of Michigan, Ann Arbor, MI, USA)
- David M. Jones (Information and Computation, MIT Laboratory for Computer Science, Cambridge, MA, USA)
- Alexis Kotte and John van der Koijk (University Hospital Utrecht, Utrecht, The Netherlands)
- Michael Lykke (Roskild, Denmark)
- Donal Lyons (Trinity College, Dublin, Ireland)
- Steve Niu (University of Toronto, Toronto, ON, Canada)
- Piet van Oostrum (Utrecht University, Utrecht, The Netherlands)
- Denis Roegel (CRIN, Nancy, France)
- Kevin Ruland (Washington University, St. Louis, MO, USA)
- Thomas R. Scavo (Syracuse, NY, USA)
- Peter Schmitt (University of Vienna, Vienna, Austria)
- Nandor Sieben (Arizona State University, Tempe, AZ, USA)
- Paul Thompson (Case Western Reserve University, Cleveland, OH, USA)
- Ronald M. Tol (University of Groningen, Groningen, The Netherlands)
- Ernst U. Wallenborn (Federal Institute of Technology, Zurich, Switzerland)
- Doug Webb (Knoxville, TN, USA)

There were many volunteers, ranging in expertise from users who wanted to learn more about LAT<sub>EX</sub>, to experts in charge of large LAT<sub>EX</sub> installations, to internationally known experts whose names are known to many LAT<sub>EX</sub> users; and ranging in background from graduate students, to professional mathematicians, computer scientists, chemical engineers, psychiatrists, and consultants. I would like to thank them all for their enthusiastic reports. They shared their learning and their teaching experiences. This has become a much better book for their contributions.

I also received carefully crafted reports on Chapter 10 from Oren Patashnik (Stanford University), the author of BibT<sub>EX</sub>.

Based on these reports (ranging in size from two pages to over thirty pages), the manuscript has been rewritten, most of it has been reorganized, and sections have been added or deleted. I felt that as a result of the major changes probably

#### Afterword 71

many new errors have been introduced. So the second draft was again sent to three readers; Jeff Adler, Simon P. Eveson, and David M. Jones sent me 27 pages of reports, confirming my suspicions. My deepest appreciation to these three individuals for their excellent repeat performance.

In the meanwhile, Merry Obrecht Sawdey undertook the visual design of the book. She also lent a helping hand in the final typesetting of the book.

The manuscript then was sent to the technical editor, Thomas R. Scavo, who flooded it with red ink; it would be hard to overstate the importance of his work. The final version of the book was checked again by him.

Last but not least, I want to thank Edwin Beschler, who believed in the project from the very beginning.

#, 3  $\lambda$  (#), 65 \$, 3 \$ (inline math delimiter), 9  $\setminus$ \$ (\$), 65 %, 3, 4 commenting out, 4  $\binom{6}{6}$ , 3, 65 &, 3 alignment point, 31, 32  $\& (k), 65$  $\vee$  (  $\acute{ }$  accent), 65 (, 3 ( (math delimiter), 62 ), 3 ) (math delimiter), 62 \*, 3 \$\*\$ (∗), 65 @, 3 +, 3, 13 , (comma), 3 \, (thin space, also \thinspace), 62, 67 - (dash, hyphen, minus), 13 \- (optional hyphen), 6 -- (number ranges, en-dash), 8  $--- (em-dash), 8$ . (period), 3  $\setminus$ . (  $\cdot$  accent), 65

... (ellipsis), 15 / (math delimiter), 62 / (slash), 3, 13 : (colon), 3 \: (medium space, also \medspace), 62, 67 ; (semicolon), 3 \; (thick space, also \thickspace), 62, 67 <, 8 =, 3  $\setminus$  = (  $\bar{ }$  accent), 65 >, 8 " (double quote), 3, 5  $\Upsilon$ " (  $\degree$  accent), 65 ? (question mark), 3 ?'  $(i)$ , 66 ! (exclamation mark), 3  $!$ <sup>c</sup> (i), 66 \! (negative thin space, also \negthinspace), 62, 67 [, 3 [ (math delimiter), 62 \[ (start displayed math), 9 \, 3, 8 start of command, 8  $\setminus$  (math delimiter), 62 {, 3 { (math delimiter), 62

 $\setminus$  { ({), 65 }, 3 } (math delimiter), 62 \} (}), 65  $\lambda\lambda$ row/line separator, 16, 29–32 ], 3 ] (math delimiter), 62 \] (end displayed math), 9  $\hat{ }$ , 3  $\setminus$  (  $\hat{ }$  accent), 65  $_$  (underscore), 3, 14  $\setminus$  ( $=$  accent), 65 ' (left quote), 3 ' (right quote), 3 |, 3, 8  $$|$  $$$  (|), 65 | (math delimiter), 26, 62  $\setminus$  | (|| math delimiter), 62  $\Upsilon$  (  $\tilde{c}$  accent), 65  $\tilde{ }$ , 3  $\Delta(A), 66$  $\a$  ( $\aa$ ), 66 abstract environment, 34 abstract in article, 34 accent European, 8, 65 math, 14, 64 accented character, 8, 65 \Acute (´ math accent), 64 \acute (´ math accent), 64 Jeff Adler, 69, 71  $\Delta E$  (*Æ*), 66  $\ae$  ( $\aa$ ), 66  $\lambda$ ), 54 align, 29 annotated, 29, 31 simple, 29 align (math environment), 29, 31 aligned multiline formula, 29 alignment point, 31, 32  $\lambda$ (alpha  $(\alpha)$ , 55

Alt key, 3  $\langle$ amalg (II), 56, 59  $\mathcal{A}_{\mathcal{M}}\mathcal{S}$  document class, xiv amsart (document class), xiv, 32, 39 amsbsy (package), 50 AMSFonts, 49, 50 amsfonts (package), xv, 10, 49, 50  $\mathcal{A}$  $\mathcal{A}$  $\mathcal{S}$ -L<sup>A</sup>T<sub>F</sub>X, xi, xiii–xv, xvi, 21, 50 amsmath (package), 13–16, 18, 19, 21, 28, 29, 31, 32, 39, 48–50, 55, 59, 62–64, 67 amsopn (package), 50 amssymb (package), 10, 13, 19, 21, 32, 39, 50, 55–61  $\mathcal{A}_{\mathcal{M}}$ S-T<sub>F</sub>X, xvi amstext (package), 18, 50 amsthm (package), 48, 50 amsxtra (package), 64 \And ( & ), 59 \and, 40, 41  $\angle$ , 61 annotated align, 29, 31  $\approx (\approx)$ , 56 \approxeq, 57 \arccos (arccos operator), 63 \arcsin (arcsin operator), 63 \arctan (arctan operator), 63 \arg (arg operator), 63 argument of command, 8, 9, 11, 12 optional, 17 arithmetic operation, 13 arrow, 60 article, 32–44 abstract, 34 bibliography, 36–38 body, 33 design, 46 preamble, 32–33 sample intrart, xi, 32–38, 44, 46 sampart, xi-xiv, 32, 47, 48

sampart2, 48, 53 sectioning, 41 template, 39–40 top matter, 33, 34, 39, 40, 41 article (document class), 32, 39, 40, 47, 49 article.tpl, 39 article2.tpl, 39 Helmer Aslaksen, 69 \ast (∗), 59 \asymp  $(\asymp)$ , 56 aux file, 28, 51  $\mathcal{b}$  ( \_ accent), 65  $\begin{bmatrix} 0 \\ 0 \end{bmatrix}$   $\Delta$  (2), 57  $\backslash$ backprime  $(1), 61$  $\backslash$ backsim  $(\sim)$ , 57  $\backslash$ backsimeq  $(\simeq)$ , 57  $\backslash$ backslash  $(\backslash), 61$  $\lambda \backslash$ backslash\$ (\), 65 \backslash (math delimiter), 62  $\bar{$ ar ( $^-$  math accent), 64 \bar (¯ math accent), 14, 26, 64 \barwedge  $(\overline{\wedge})$ , 59  $\Bbb{B}$ bbk  $(\Bbbk), 61$ \because (∵), 57 Edwin Beschler, 71  $\beta$ (β), 55 \beth  $(1), 54$ \between  $(\delta)$ , 57 \bfseries, 67 \bibitem, 29, 36, 40, 43 bibliography, 36–38 \bigcap ( T large operator), 63  $\big\langle \bigcirc \bigcirc (0), 59 \big\rangle$ \bigcup ( S large operator), 22, 63 \biggl, 26 \biggr, 26 \bigodot ( J large operator), 63  $\big\{\begin{matrix} \oplus \text{ larger operator} \end{matrix}\big\}$ , 63  $\big\{\delta\}$  arge operator), 63 \bigsqcup ( F large operator), 63  $\big\{\phi\}, 61$ 

 $\big\{\phi(wn (\nabla), 59\big)$  $\big\{\phi(\triangle), 59\big\}$ \biguplus ( U large operator), 63 \bigvee ( W large operator), 23, 63  $\big\{\begin{array}{c} \text{bigwedge}\n \text{array operator}\n \text{, } 23, \end{array}\n \big\}$ 63 binary operation, 59 binary relation, 57 negated, 58 \binom, 14, 19 binomial, 14 Blackboard bold math alphabet, xiv, 23  $\blacksquare$ blacklozenge  $(\blacklozenge)$ , 61  $\blacksquare$ , 61  $\blacksquare$ blacktriangle  $($ *A*), 61  $\blacksquare$ blacktriangledown  $(\blacktriangledown), 61$  $\blacksquare$ blacktriangleleft  $(4)$ , 57  $\blacksquare$ \blacktriangleright  $(\blacktriangleright)$ , 57 blank delimiter, 24 blank line marking end of paragraph, 5 bmatrix (subsidiary math environment), 16 body of article, 33 \bot  $(\perp)$ , 61 \bowtie  $(\bowtie), 56$ \Box  $(\Box)$ , 61 \boxdot  $(\Box)$ , 59 \boxminus  $(\boxminus)$ , 59 \boxplus  $(\boxplus)$ , 59 brace closing, 12 \Breve (˘ math accent), 64 \breve (˘ math accent), 64 \bullet  $(\bullet)$ , 59  $\Lambda$  ( $\oplus$ ), 57 \bumped  $(\simeq)$ , 57  $\c$  ( accent), 65 Andrew Caird, 70 calligraphic alphabet, 26  $\Cap$  ( $\text{m}$ ), 59

\cap (∩), 59 Michael Carley, 70 David Carlisle, viii, 69 cases (subsidiary math environment), 31, 32  $\cdot$  (·), 13, 59  $\cdot \cdot$ , 15 center, 7  $\centerdot$  (.), 59 centimeter, 8 character, 3 accented, 8, 65 European, 8, 66 invalid, 3 math, 8 prohibited, 3 special, 3, 65 tab, 3, 5 \Check (ˇ math accent), 64 \check (ˇ math accent), 64 \chi  $(\chi)$ , 55 \circ (◦), 59  $\circeq$  ( $\stackrel{\circ}{=}$ ), 57 \circledast  $(*)$ , 59 \circledcirc  $(\circledcirc), 59$  $\{circleddash$  ( $\odot$ ), 59  $\{circledS (S), 61\}$ \cite, 29, 43  $\clap{- \text{cluster} (4), 61}$ cm (dimensional unit), 8 CM fonts, 49 command argument, 8, 9, 11, 12 start with  $\setminus$ , 8 Command key, 3 commenting out, 4 \complement  $({\bf C})$ , 61 computer, xii Computer Modern (CM) fonts, 49  $\text{Comp } (\cong), 56$ congruence, 14 \coprod ( ` large operator), 63

\copyright (), 66 \cos (cos operator), 63 \cosh (cosh operator), 63 \cot (cot operator), 63 \coth (coth operator), 63 cross-referencing, 28 \csc (csc operator), 63 Ctrl key, 3  $\Upsilon$ up  $(\mathbb{U}), 59$ \cup (∪), 59 \curlyeqprec  $(\n\preccurlyeq)$ , 57 \curlyeqsucc  $(\succeq)$ , 57 \curlyvee  $(\gamma)$ , 59 \curlywedge  $(\lambda)$ , 59 custom format, 53 customized preamble of article, 39–40 top matter of article, 39–40 \d (  $\alpha$  accent), 65 \dag († math symbol), 61 \dag († text symbol), 66 \dagger (†), 59  $\delta$ (7), 54 dash, 8 em-dash, 8 en-dash, 8 \dashv $(\dashv)$ , 56 \ddag (‡ math symbol), 61 \ddag (‡ text symbol), 66  $\ddot{\text{dagger}}$  ( $\ddot{\text{d}}$ ), 59  $\ddot{\text{d}d}$  $\ddot{\text{dddot}}$  ( $\dddot{\text{dddot}}$  math accent), 64 \Ddot (¨ math accent), 64 \ddot (¨ math accent), 64 delimiter, 15, 62 blank, 24  $\Delta(\Delta), 55$  $\delta$ ), 55 \det (det operator), 63 \dfrac, 27  $\lambda$ diagdown  $(\n\lambda)$ , 61  $\langle$ diagup  $($ / $), 61$ 

 $\Delta (\diamond)$ , 61 \diamond  $(\diamond)$ , 59 \diamondsuit  $(\diamondsuit)$ , 61 \digamma  $(F)$ , 55 digit key, 3 \dim (dim operator), 63 displayed math, 9  $\text{div}$   $(\div)$ , 59 \divideontimes  $(*), 59$ document class, xiii–xv, 4, 13, 32, 40, 47, 49  $\mathcal{A}\mathcal{M}\mathcal{S}$ , xiv amsart, xiv, 32, 39 article, 32, 39, 40, 47, 49 option draft, 6 document (environment), 7, 19 \documentclass, 10, 13 Miroslav Dont, 70 Michael Doob, 69 \Dot ( ˙ math accent), 64 \dot ( ˙ math accent), 64  $\lambda$ doteq  $(\doteq)$ , 56  $\delta$  \doteqdot  $(\doteq)$ , 57 dotless i  $(i)$ , 65 dotless  $j$   $(j)$ , 65  $\dot{+}$ , 59  $\dots$  or  $\dots$ ), 15 double quote, 3, 5 \doublebarwedge  $(\overline{\wedge})$ , 59 \Downarrow ( ⇓ math delimiter), 62  $\Downarrow$ , 60 \downarrow ( ↓ math delimiter), 62  $\downarrow$ downarrow  $(\downarrow)$ , 60 \downdownarrows  $(\downarrow\downarrow)$ , 60 Michael J. Downes, viii, 69  $\downarrow$  downharpoonleft  $($   $), 60$ \downharpoonright (), 60 draft (document class option), 6 editor, 44, 49, 52

\ell  $(\ell)$ , 61

ellipsis  $(\ldots)$ , 15 \em, 67 em-dash  $(-)$ , 8  $\emptyset$ emphasized text, 7  $\emptyset$ ), 61 en-dash  $(-)$ , 8 enter (return) key, 3 environment, 2, 7 abstract, 34 document, 7, 19 thebibliography, 36 \epsilon  $(\epsilon)$ , 55 \eqcirc  $(=), 57$ \eqref, 28 \eqslantgtr  $(5), 57$ \eqslantless  $(\leq)$ , 57 equation, 28–29 labelled, 28 referenced, 28 tagged, 29 equation (math environment), 28– 29 \equiv (≡), 15, 56 error message, 4, 11, 12, 44–46 \errorcontextlines, 4  $\lambda$ eta  $(\eta)$ , 55  $\text{eth } (\eth)$ , 61 eufrak (package), 22 Euler Script, xiv European accent, 8, 65 European character, 8, 66 \EuScript, 64 euscript (package), 64 Simon P. Eveson, 70, 71 exclamation mark, 3 \exists (∃), 61 \exp (exp operator), 63  $\tilde{\equiv}$  \fallingdotseq  $(=), 57$ file aux, 28, 51 log, 51, 52

source, 1, 4, 5, 7, 9, 20, 28, 42, 44, 46, 49, 51 \Finv  $(\exists)$ , 61  $\text{flat}$  (b), 61 flushleft (text environment), 2 flushright (text environment), 2, 7 font Computer Modern (CM), 49 \footnotesize, 68 \forall (∀), 61 format custom, 53 LaTeX, xiii, 4, 18 plain, 49 \frac, 14 fraction, 14 Fraktur math alphabet, xiv, 22 Ralph Freese, 69 \frown  $(\frown)$ , 56 ftp directory, 2 gallery.tex, 21  $\text{Game } (\supset), 61$  $\Gamma(\Gamma), 55$  $\gamma(\gamma)$ , 55 Weiqi Gao, 70 \gcd (gcd operator), 63  $\geq$ , 56 \geqslant  $(\geqslant), 57$ Arthur Gerhard, 69 \gg  $(\gg)$ , 56 \ggg (≫), 57 \gimel $(J), 54$  $\qquad$ ( $\gtrsim$ ), 58 \gneq  $(\geq), 58$ \gneqq  $(\geq)$ , 58 \gnsim  $(\gtrsim)$ , 58 Fernando Q. Gouvêa, 69 \Grave (` math accent), 64 \grave (` math accent), 64 Greek alphabet, 55

Peter Gruter, 70 \gtrapprox  $(\gtrapprox)$ , 57 \gtrdot  $(\geq), 57$ \gtreqless  $(\geq), 57$ \gtreqqless  $(\geqq)$ , 57 \gtrless (≷), 57 \gtrsim  $(\gtrsim)$ , 57 Suleyman Guleyupoglu, 70 \gvertneqq  $(\geq)$ , 58  $\H$  (  $"$  accent), 65 \Hat (ˆ math accent), 64 \hat (ˆ math accent), 14, 64 \hbar  $(\hbar)$ , 61 \hdotsfor, 27 \heartsuit  $(\heartsuit)$ , 61 Hebrew letters, 54 Peter Hendriks, 70 Mark Higgins, 70 \hom (hom operator), 63  $\hbox{\sf hookleftarrow } (\leftarrow), 60$  $\hbox{\tt hookrightarrow} (\hookrightarrow), 60$ horizontal space math, 62 text, 67  $\hbox{\hbox{hslash}}(\hbar), 61$ HTML (markup language), xii Zhihui Huang, 70 \Huge, 68 \huge, 68 hyphen, 3, 8 optional, 6 \i (ı), 65  $\Im$ , 61  $\{i \in (i), 61, 64$  $\infty$  (∈), 56 in (dimensional unit), 8 inch, 8 \inf (inf operator), 63  $\infty$ , 10, 61 \injlim (inj lim operator), 63 inline

math environment, 9 math formula, 9 instruction to LATEX, 8, 49 \int  $(f)$ , 2, 16, 26 integral, 16 interactive LATEX, 51  $\intercal$  ( $\uparrow$ ), 59 intrart (sample article), xi, 32–38, 44, 46 invalid character, 3  $\iota$ ), 55 \itshape, 67  $\setminus j$  (j), 65  $\lambda$ jmath  $(j)$ , 61, 64  $\binom{56}{ }$ David M. Jones, viii, 70, 71  $\kappa (\kappa)$ , 55 David Kelly, 69 \ker (ker operator), 63 key, 3, 8 Alt, 3 Command, 3 Ctrl, 3 digit, 3 enter (return), 3 letter, 3 Option, 3 prohibited, 3 return, 3 space, 3 special, 3, 65 tab, 3, 5 Donald E. Knuth, viii, xi, 69 John van der Koijk, 70 Alexis Kotte, 70  $\mathcal{L}(L), 66$  $\lambda$ 1 (*l*), 66 label, 28, 41, 42

\label, 28, 41, 42

Harry Lakser, 69  $\Lambda (\Lambda)$ , 55  $\lambda(\lambda), 55$  $\langle$  langle ( $\langle$  math delimiter), 22, 62 \LARGE, 68 \Large, 68 \large, 68 large operator, 17, 63 LATEX, 49 format, xiii, 4, 18 interactive mode, 50 L<sup>AT</sup>E<sup>X</sup> 2<sub>ε</sub>, viii latexsym (package), 56, 59–61  $\text{lceil}$  ( math delimiter), 62 \ldots (. . .), 15  $\lambda$ leadsto  $(\rightsquigarrow)$ , 60 \left, 15, 22, 23, 25 left single quote, 3, 5 \left( ( ( math delimiter), 15, 23, 30 \left. (blank math delimiter), 24  $\left\{\text{Leftarrow } (\Leftarrow), 60\right\}$  $\left\{\text{leftarrow } (\leftarrow), 60\right\}$ \leftarrowtail  $(\leftarrow)$ , 60  $\left\{ \text{tharpoondown } (-), 60 \right\}$  $\left( \leftarrow \right)$ , 60  $\left\{\text{leftarrows } (\equiv), 60\right\}$ \Leftrightarrow (⇔), 60  $\left\{\text{leftarrow} \right\}$  ( $\leftrightarrow$ ), 60 \leftrightarrows  $(\leftrightarrows)$ , 60  $\left\{ \text{th}\left( \leftarrow \right), 60 \right\}$  $\left\{\lambda\right\}, 59$  $\text{Neq }(\leq), 56$ \leqslant  $(\leqslant), 57$  $\text{lessapprox } (\lesssim), 57$ \lessdot  $(\leq), 57$ \lesseqgtr  $(\leq), 57$ \lesseqqgtr  $(\geq), 57$ \lessgtr (≶), 57  $\text{less}$  ( $\lesssim$ ), 57 letter key, 3 \lifloor (  $\vert$  math delimiter), 62

\lg (lg operator), 63  $\lambda$ lhd  $(\lhd)$ , 59 \lim (lim operator), 10, 15, 63 \liminf (lim inf operator), 63 \limsup (lim sup operator), 63 line in text too wide, 5 line separator (\\), 16, 29, 31 line too wide, 5 \listfiles, 52  $\{11}$  ( $\leq$ ), 56  $\text{Lleftarrow } (\Leftarrow), 60$ \lll (≪), 57 \ln (ln operator), 63  $\langle \rangle$ lnapprox  $(\leqslant), 58$  $\ln eq$  ( $\leq$ ), 58  $\langle \text{Ineqq } (\leq), 58 \rangle$  $\ln \sin (\lesssim), 58$ \log (log operator), 63 log file, 51, 52 logical unit, 47  $\Lambda$  \Longleftarrow  $(\Leftarrow=), 60$ \longleftarrow (←−), 60  $\Lambda$ Congleftrightarrow  $(\Leftrightarrow), 60$ \longleftrightarrow (←→), 60 \longmapsto (7−→), 60  $\Lambda$ iongrightarrow ( $\Longrightarrow$ ), 60 \longrightarrow (−→), 60  $\Omega$ ooparrowleft  $( \varphi )$ , 60  $\text{looparrowright } (+), 60$  $\Omega$ ozenge  $(\Diamond), 61$  $\lambda$ itimes  $(\kappa)$ , 59 \lvertneqq  $(\leq)$ , 58 Michael Lykke, 70 Donal Lyons, 70 \maketitle, 33  $\langle \text{mapsto } (\mapsto), 21, 60 \rangle$ markup language, xi HTML, xii math, 8–32 accent, 14, 64 character, 8

displayed, 9 inline, 9 symbol, 55–64 math environment align, 29, 31 annotated align, 29, 31 equation, 28–29 inline, 9 simple align, 29 subsidiary, 31 math font AMSFonts, xv, 49, 50 Blackboard bold, xiv, 23 calligraphic, 26 Euler Script, xiv Fraktur, xiv, 22 math.tex (sample file), 9, 11 mathb.tex (sample file), 11, 12 \mathbb, 23, 64 \mathbf, 64 \mathcal, 64 \mathfrak, 64 \mathit, 64 \mathrm, 64 \mathsf, 64 \mathtt, 64 matrix (subsidiary math environment), 16, 17 \max (max operator), 63 \mbox, 18 \mdseries, 67  $\text{measuredangle } (\measuredangle), 61$  $\setminus$ medspace (medium space, also  $\setminus$ :), 62, 67  $\mbox{mho }$  ( $U$ ), 61 \mid (|), 21, 22, 56 \min (min operator), 63 minus, 13 Frank Mittelbach, viii, 69  $\setminus$ models  $(=), 56$ \mp (∓), 59 \mu  $(\mu)$ , 55

multiline formula, 29 annotated aligned, 31 simple align, 29  $\mu$ ltimap  $(-0)$ , 60 multiplication, 13  $\hat{(\,)}\, 61$  $\text{Incong } (\not\equiv), 58$ \ne  $(\neq)$ , 58  $\n\text{nearrow } (\nearrow), 60$  $\neq$  ( $\neg$ ), 61 negated binary relation, 58 \negmedspace (negative medium space), 62, 67 \negthickspace (negative thick space), 62, 67 \negthinspace (negative thin space, also  $\setminus$ !), 62, 67 \nexists  $(\nexists)$ , 61  $\n\angle$ ngeq  $(\not\geq)$ , 58  $\neq$  ( $\nleq$ ), 58 \ngeqslant  $(\not\geq), 58$  $\n\sqrt{(*)}$ , 58 \ni  $(3), 56$ Steve Niu, 70  $\hbox{\texttt{rrow}} (\#), 60$  $\hbox{\texttt{rrow}} (\nleftrightarrow, 60$  $\hbox{\texttt{h}}$ . 60  $\hbox{\scriptsize\textsf{h}}$  ( $\leftrightarrow$ ), 60  $\ln \eqref{2}, 58$  $\begin{align} (\nleq), 58 \end{align}$  $\lambda$ nleqslant  $(\nleq), 58$  $\hbox{nless } (\nless)$ , 58 \nmid  $(\dagger)$ , 58 \normalsize, 68 \notag, 30 note1.tex (sample file), 4, 5 note1b.tex (sample file), 5, 7 note2.tex (sample file), 7 noteslug.tex (sample file), 7  $\phi$ (∉), 58 \nparallel (∦), 58  $\n\perp$  ( $\n\neq$ ), 58

\npreceq  $(\nless)$ , 58  $\n\leftarrow$  ( $\neq$ ), 60  $\n\{ \n\infty \ (\n\rightarrow\n 60 \$  $\hbox{nshortmid } (*)$ , 58  $\hbox{\scriptsize\textsf{mshortparallel}}$  ( $\hbox{\scriptsize\textsf{m}}$ ), 58 \nsim  $(\infty)$ , 58 \nsubseteq  $(\nsubseteq), 58$ \nsubseteqq  $(\nsubseteq)$ , 58 \nsucc  $(\nless)$ , 58  $\langle \angle$ , 58 \nsupseteq  $(\not\supseteq)$ , 58 \nsupseteqq  $(\nsubseteq)$ , 58 nth root, 17 \ntriangleleft  $(\nless)$ , 58  $\hbox{\scriptsize \{ntriangleleft,} (\n 4), 58\}$  $\hbox{intriangleright } (\nphi), 58$  $\hbox{\scriptsize \textsf{Interighteq}} (\not\geq), 58$  $\lambda(\nu)$ , 55 number range, 8  $\n\hbox{\texttt{mVDash}} (\nVdash), 58$  $\n\hbox{Ndash } (\mathbb{F}), 58$ \nvDash  $(\nvdash)$ , 58 \nvdash  $(F)$ , 58 \nwarrow  $(\nwarrow)$ , 60  $\setminus$ 0  $(\emptyset)$ , 66 \o  $(\emptyset)$ , 66  $\dot{(\odot)}$ , 59  $\Omega$  (Œ), 66  $\lambda$ oe  $(\infty)$ , 66 Tobias Oetiker, 69  $\Omega(\Omega)$ , 55  $\omega$ , 55 \ominus  $(\ominus)$ , 59 Piet van Oostrum, 70 operation arithmetic, 13 operator, 15, 63 large, 17, 63  $\lambda$ oplus  $(⊕)$ , 59 Option key, 3 optional argument, 17

hyphen, 6  $\lambda$ oslash  $(\oslash)$ , 59 \otimes (⊗), 59 \overbrace, 24 Overfull  $\hbox{hbox, 5, 6}$ overline, 26 \overline, 26 \overset, 24, 36, 46 \P (¶ math symbol), 61 \P (¶ text symbol), 66 packages amsbsy, 50 amsfonts, xv, 10, 49, 50 amsmath, 13–16, 18, 19, 21, 28, 29, 31, 32, 39, 48–50, 55, 59, 62–64, 67 amsopn, 50 amssymb, 10, 13, 19, 21, 32, 39, 50, 55–61 amstext, 18, 50 amsthm, 48, 50 amsxtra, 64 eufrak, 22 euscript, 64 latexsym, 56, 59–61 paragraph end of, 5  $\partial (k)$ , 56 parentheses, 3  $\partial (\partial), 26, 61$ Oren Patashnik, 70 period, 3  $\perp$ , 56 personal computer, xii  $\Phi$ , 55  $\phi$ , 55 \Pi (Π), 55  $\pi (\pi)$ , 55  $\phi$ ,  $57$ plain.fmt, 49 Craig Platt, 69 \pm  $(\pm)$ , 59

pmatrix (subsidiary math environment), 16, 27 \pmod, 15 \pod, 15 point (font size), 6 Nico A. F. M. Poppelier, 69 \pounds (£ text symbol), 66 \Pr (Pr operator), 63 preamble of article, 32–33  $\text{Spec } (\prec), 56$ \precapprox  $(\precsim), 57$  $\preccurlyeq$ , 57 \preceq  $(\preceq)$ , 56 \precnapprox  $(\simeq)$ , 58 \precneqq  $(\preceq)$ , 58 \precnsim  $(\precsim)$ , 58 \precsim  $(\precsim)$ , 57 \prime  $(1)$ , 61 proclamation, 33 invoking, 42  $\prod_{\text{degree operator}}$ , 17, 63 product, 17 prohibited character/key, 3 \projlim (proj lim operator), 63 prompt, 50, 51  $\propto (\infty)$ , 56  $\forall Psi (\Psi), 55$  $\psi$ , 55 pt (dimensional unit), 6 punctuation mark, 3 \qquad (space command), 17, 62, 67 \quad (space command), 15, 62, 67 question mark, 3 quotation mark, 3, 5 double quote, 3, 5 single quote, 3, 5  $\rm \langle r \rangle$  ( $\degree$  accent), 65  $\text{range}() \text{math}\n, 22, 62$  $\lceil \mathsf{rceil} \rceil$  math delimiter), 62 \Re  $(\Re), 61$ \ref, 28, 29, 42

reference in article, 36, 42 references, 36 referencing bibliographic item, 43 label, 28, 41, 42 return key, 3  $\rtimes$  (  $|$  math delimiter), 62  $\rho$ ( $\triangleright$ ), 59  $\rho(\rho)$ , 55 Richard Ribstein, 69 \right, 15, 22, 23, 25 right single quote, 3, 5 \right) ( ) math delimiter), 15, 23, 30  $\left\{\right\}$  \Rightarrow ( $\Rightarrow$ ), 60  $\rightarrow$  ( $\rightarrow$ , also  $\to$ ), 10, 60  $\rightarrow$ , 60  $\rightarrow$  ( $\rightarrow$ ), 60  $\rightarrow$  ( $\rightarrow$ ), 60 \rightleftarrows  $(\rightleftarrows)$ , 60  $\left\{ \min \right\}$  (=), 60 \rightrightarrows (⇒), 60  $\rightarrow$  ( $\rightarrow$ ), 60 \rightthreetimes  $(\times)$ , 59  $\triangle$ risingdotseq  $(=), 57$ \rmfamily, 67 Denis Roegel, 70 root, 11, 17 nth, 17 square, 11, 17 row/line separator  $(\backslash \backslash)$ , 16, 29, 31  $\langle$ Rrightarrow  $(\Rightarrow)$ , 60 \rtimes  $(\times)$ , 59 Kevin Ruland, 70 \S (§ math symbol), 61 \S (§ text symbol), 66 sampart (sample article), xi–xiv, 32, 47, 48 sampart2 (sample article), 48, 53 Merry Obrecht Sawdey, 71 Thomas R. Scavo, 70, 71 Rainer Schöpf, viii

Peter Schmitt, 70 \scriptsize, 68 \scshape, 67  $\text{Search} (\setminus, 60$ \sec (sec operator), 63 section, 42 \section, 42 sectioning of article, 41 paragraph, 42 section, 42 subparagraph, 42 subsection, 42 subsubsection, 42  $\setminus$ setminus  $(\setminus)$ , 59 \sffamily, 67  $\binom{1}{0}$ , 61  $\forall$ shortmid (i), 57  $\bar{\text{1}}$  (ii), 57 \show, 51 Nandor Sieben, 70  $\Sigma$ ), 55  $\sigma$  (σ), 55  $\sin (\sim)$ , 56 \simeq  $(\simeq)$ , 56 simple align, 29 \sin (sin operator), 15, 63 sine, 15, 63 single quote, 3, 5 \sinh (sinh operator), 63 \slshape, 67 \SMALL, 68 \Small, 68 \small,  $68$  $\sum_{n=1}^{\infty}$  $\mathrm{Smallint}$  ( $\mathrm{f}$ ), 61  $\mathrm{sumsum}$  ( $\mathrm{O}, 59$  $\mathrm{sumille}$  ( $\cup$ ), 57  $\mathrm{smile}$  ( $\cup$ ), 56 source file, xi, 1, 3–5, 7, 9, 20, 28, 42, 44, 46, 49, 51 space key, 3

rules in text, 5 vertical, 8 spacebar, 3 \spadesuit (♠), 61 \spbreve (˘ math accent), 64 \spcheck ( <sup>∨</sup> math accent), 64  $\sqrt{\frac{1}{90}}$   $\sqrt{\frac{1}{90}}$  $\sqrt{\frac{1}{9}}$  $\sqrt{\text{spdot}(\cdot \text{math}^2)}$ special key/character, 3, 65  $\sphat$  ( math accent), 64  $\simeq (\sphericalangle), 61$ Michael Spivak, viii \sptilde ( <sup>∼</sup> math accent), 64  $\gamma$  \sqcap ( $\Box$ ), 59 \sqcup  $(L)$ , 59 \sqrt  $(\sqrt{2}), 11, 17$ \sqsubset  $(\sqsubset),\,56$ \sqsubseteq  $(\sqsubseteq)$ , 56 \sqsupset  $(\square)$ , 56 \sqsupseteq  $(\sqsupseteq), 56$ \square  $(\Box)$ , 61 square root, 11, 17 \SS (SS), 66  $\text{ss } (6), 66$ \star  $(\star)$ , 59 subscript, 14 \Subset  $(\in)$ , 57 \subset (⊂), 56 \subseteq (⊆), 56 \subseteqq  $(\subseteq)$ , 57 \subsetneq  $(\subsetneq)$ , 58 \subsetneqq  $(\subsetneq)$ , 58 subsidiary math environment, 31 bmatrix, 16 cases, 31, 32 matrix, 16, 17 pmatrix, 16, 27 Vmatrix, 16, 25 vmatrix, 16, 25 \succ  $(\succ)$ , 56

\succapprox  $(\succeq)$ , 57  $\succcurlyeq (\succeq), 57$  $\text{Succeq } (\succeq), 56$ \succnapprox  $(\succeq)$ , 58  $\setminus$ succneqq  $(\succeq)$ , 58 \succnsim  $(\succsim)$ , 58 \succsim  $(\succeq)$ , 57 sum, 17, 19, 25  $\sum (\text{large operator}), 17, 19, 25,$ 63 \sup (sup operator), 63 superscript, 14  $\S$ upset  $(\supseteq), 57$ \supset (⊃), 56 \supseteq (⊇), 56 \supseteqq  $(2), 57$ \supsetneq  $(2)$ , 58  $\simeq$   $(2), 58$ \surd  $(\sqrt{)}$ , 61 \swarrow  $(\swarrow)$ , 60 symbolic referencing, 29 \t (  $\hat{ }$  accent), 65 tab character/key, 3, 5 \tag, 29 tagging equations, 29 \tan (tan operator), 63 \tanh (tanh operator), 63 \tau  $(\tau)$ , 55 testart.tex, 21 TEX, xi, xii, 8, 49 TEX log, 51, 52 text, 1, 2 emphasized, 7 in math, 18 \text, 18, 22, 50 text environment, 7 flush right, 2, 7 text symbol, 65–66 \textbf, 7, 67 \textbullet (• text symbol), 66 \textcircled  $($  text symbol), 66 \textit, 67

\textmd, 67 \textperiodcentered (· text symbol), 66 \textrm, 67 \textsc, 67 \textsf, 67 \textsl, 67 \textstyle, 23 \texttt, 67 \textup, 67  $\text{text symbols}$ , 66 thebibliography (text environment), 36 \therefore (∴), 57  $\theta$ (Θ), 55  $\theta$ , 55  $\theta(x)$ , 57 \thicksim (∼), 57 \thickspace (thick space, also \;), 62, 67 \thinspace (thin space, also \,), 2, 62, 67 Paul Thompson, 70 \Tilde (˜ math accent), 64 \tilde (˜ math accent), 14, 64 \times  $(x)$ , 13, 59 \Tiny, 68 \tiny, 68 \title, 40, 41 title page, 33  $\to$  ( $\to$ , also  $\rightarrow$  eightarrow), 10, 60 Ronald M. Tol, 70 \top  $(\top)$ , 61 top matter, 33, 34, 39–41 \triangle  $(\triangle)$ , 61 \triangledown  $(\nabla)$ , 61 \triangleleft  $(4)$ , 59 \trianglelefteq  $(\triangleleft), 57$ \triangleq  $(\triangleq)$ , 57 \triangleright  $(\triangleright)$ , 59 \trianglerighteq  $(\geq)$ , 57

\ttfamily, 67 \twoheadleftarrow  $(\leftarrow)$ , 60 \twoheadrightarrow  $(\rightarrow)$ , 60  $\{u \mid$  accent), 65 \underset, 24 \unlhd  $(\trianglelefteq)$ , 59  $\unrhd (\geq), 59$ \Uparrow ( ⇑ math delimiter), 62 \Uparrow (⇑), 60 \uparrow ( ↑ math delimiter), 62 \uparrow (↑), 60  $\Upsilon$ ydownarrow ( $\hat{\mathbb{I}}$  math delimiter), 62  $\Upsilon$ ), 60 \updownarrow ( l math delimiter), 62  $\updownarrow$  (1), 60  $\unlhd$  $\unlhd$ upharpoonright  $($ [), 60  $\nu$ luplus  $(\forall)$ , 59 \upshape, 67  $\Upsilon$ ), 55  $\text{upsilon} (v), 55$  $\u$ puparrows  $(\uparrow), 60$ \usepackage, 10, 13, 19  $\forall$  (  $\check{c}$  accent), 65  $\vartheta(\Delta), 55$ \varepsilon  $(\varepsilon)$ , 55  $\varphi$  (Γ), 55 \varinjlim (lim operator)), 63 \varkappa  $(\varkappa)$ , 55  $\varLambda (A), 55, 57$ \varliminf (lim operator)), 63 \varlimsup (lim operator)), 63  $\varphi$ (∅), 61  $\varphi(\Omega)$ , 55  $\varphi$ ), 55  $\varphi$ , 27, 55  $\varphi$ [*II*], 55  $\varphi (\varpi), 55$ \varprojlim (lim←− operator)), 63

\varpropto (∝), 57  $\varphi$ ), 55  $\varphi$  ( $\rho$ ), 55  $\varphi$ (Σ), 55  $\varphi$  ( $\varsigma$ ), 55 \varsubsetneq  $(\subsetneq)$ , 58 \varsubsetneqq  $(\mathcal{G})$ , 58 \varsupsetneq  $(2)$ , 58  $\vartheta$  ( $\Theta$ ), 55 \vartheta  $(\vartheta)$ , 55 \vartriangle  $(\triangle)$ , 61  $\vartheta$  \vartriangleleft  $(\varphi)$ , 57  $\vartheta$ ), 57  $\vartheta$ (*Y*), 55  $\vartheta$  (*Ξ*), 55 \Vdash  $(\Vdash)$ , 57  $\forall$ Dash  $(F), 57$  $\forall$ rdash  $( \vdash ), 56$  $\text{Vec}$  (  $\rightarrow$  math accent), 64 \vec ( $\rightarrow$  math accent), 14, 64 \vee (∨), 23, 59 \veebar  $(\vee)$ , 59 version number, 51  $\Vert$  math symbol), 61 vertical space, 8 Vmatrix (subsidiary math environment), 16, 25 vmatrix (subsidiary math environment), 16, 25 \vspace, 8  $\forall$ vdash ( $\parallel$ , 57 Ernst U. Wallenborn, 70 Doug Webb, 70 \wedge (∧), 59 \widehat (  $\hat{ }$  math accent), 26, 64  $\widehat{\ }$  math accent), 64 work directory, 2, 4, 5, 7, 9, 11, 18, 39, 40 World Wide Web, xii  $\text{Wp } (\wp), 61$ \wr  $(l)$ , 59

\Xi (Ξ), 55  $\xi (\xi), 55$ \xvarsupsetneqqx  $(\geq)$ , 58

 $\text{Zeta } (\zeta), 2, 55$